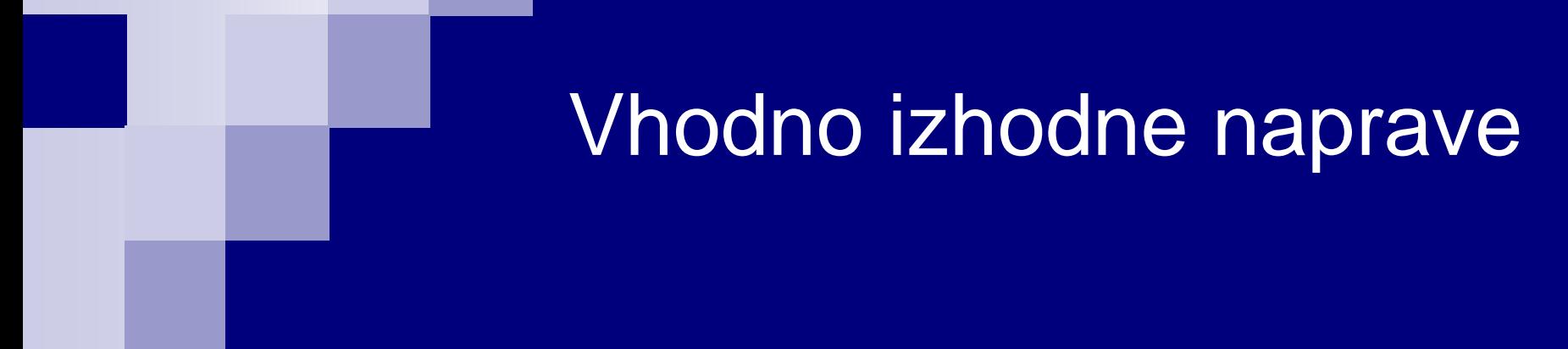

Laboratorijska vaja 6 - AV 2 Linije – LTSpice, simulacija elektronskih vezij in odboji

# LAB 6 – AV2: Linije, LTSpice - simulacija elektronskih vezij in odboji

- 6.1: Uvod v LT Spice in osnovna vezja
- 6.2: Naloga 4-1 Simulacija
- 6.3: Vpliv časa vzpona/padca na odboje ponovitev
- 6.4: Simulacija odbojev za lab. meritve DN
- 6.5: Dod. naloga 5: Simulacija odbojev naslovna linija DN (neobvezna)

# LTSpice:

- [https://www.analog.com/en/design-center/design-tools-and](https://www.analog.com/en/design-center/design-tools-and-calculators/ltspice-simulator.html)calculators/ltspice-simulator.html
- Orodje za risanje in simuliranje električnih in elektronskih vezij (angl. schematic design tool and circuit simulator)
- Osnovne elektronske komponente:
	-
	-
	-
	-
	-
	-

■ upor (angl. resistor) **Example 1** kondenzator **(angl. capacitor)** ■ tuljava (angl. inductor) prenosna linija (angl. ideal transmission line) ■ vir napetosti (angl. voltage generator) ■ vir toka (angl. current generator)

# Osnovni tutorial (priporočljiv): □ http://cds.linear.com/docs/en/software-and[simulation/LTspiceGettingStartedGuide.pdf](http://cds.linear.com/docs/en/software-and-simulation/LTspiceGettingStartedGuide.pdf)

## ■ Ostali viri:

- <http://elec.otago.ac.nz/w/images/d/df/Ltguide10.pdf>
- □ YouTube
- Pripravljena vezja :
	- [https://www.analog.com/en/design-center/evaluation](https://www.analog.com/en/design-center/evaluation-hardware-and-software/lt-spice-demo-circuits.html)hardware-and-software/lt-spice-demo-circuits.html

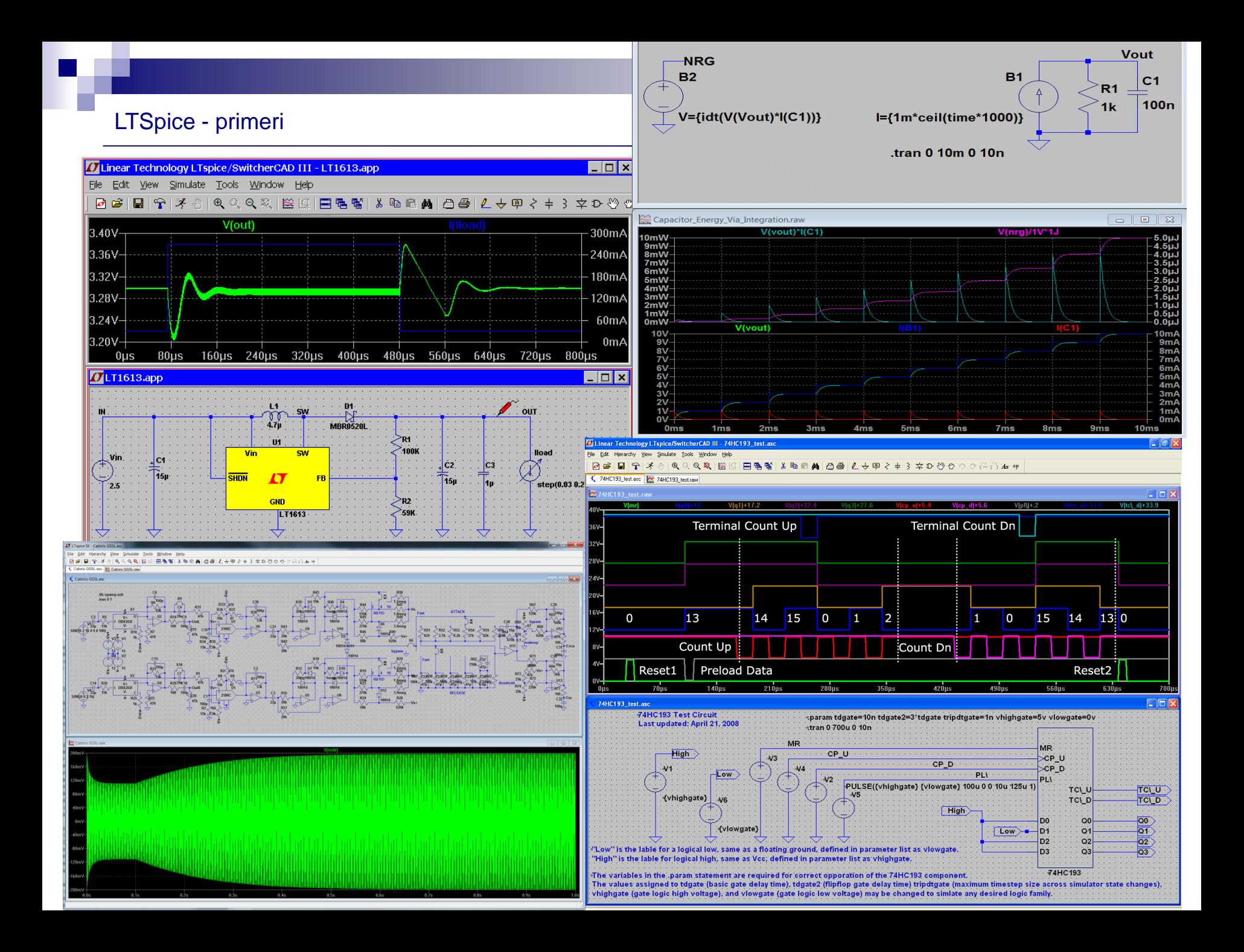

### Osnovno okno:

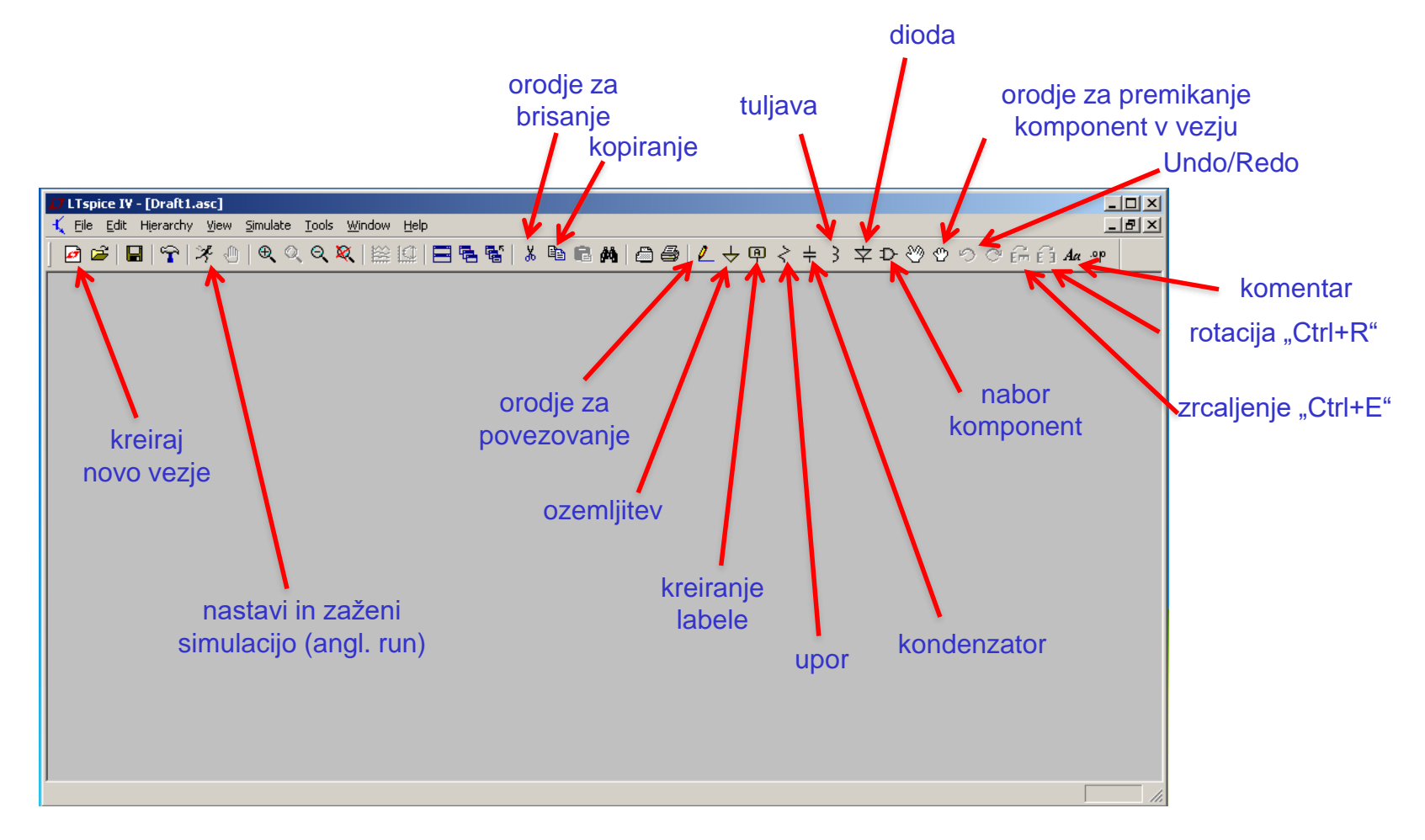

## ■ Osnovne kratice v naboru komponent v LTSpice:

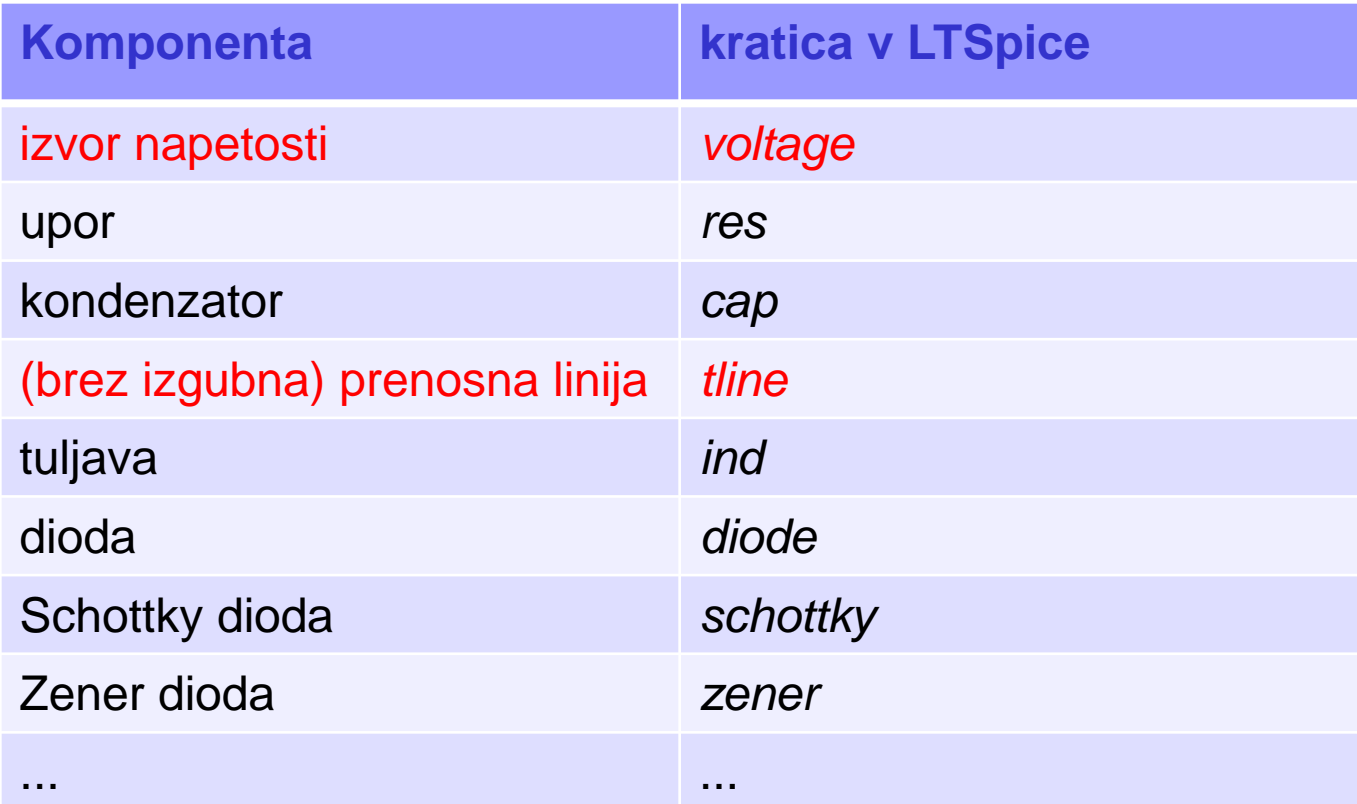

Več na strani: [http://ltwiki.org/?title=Components\\_Library\\_and\\_Circuits](http://ltwiki.org/?title=Components_Library_and_Circuits)

## ■ Nekatere osnovne kratice merskih enot v LTSpice:

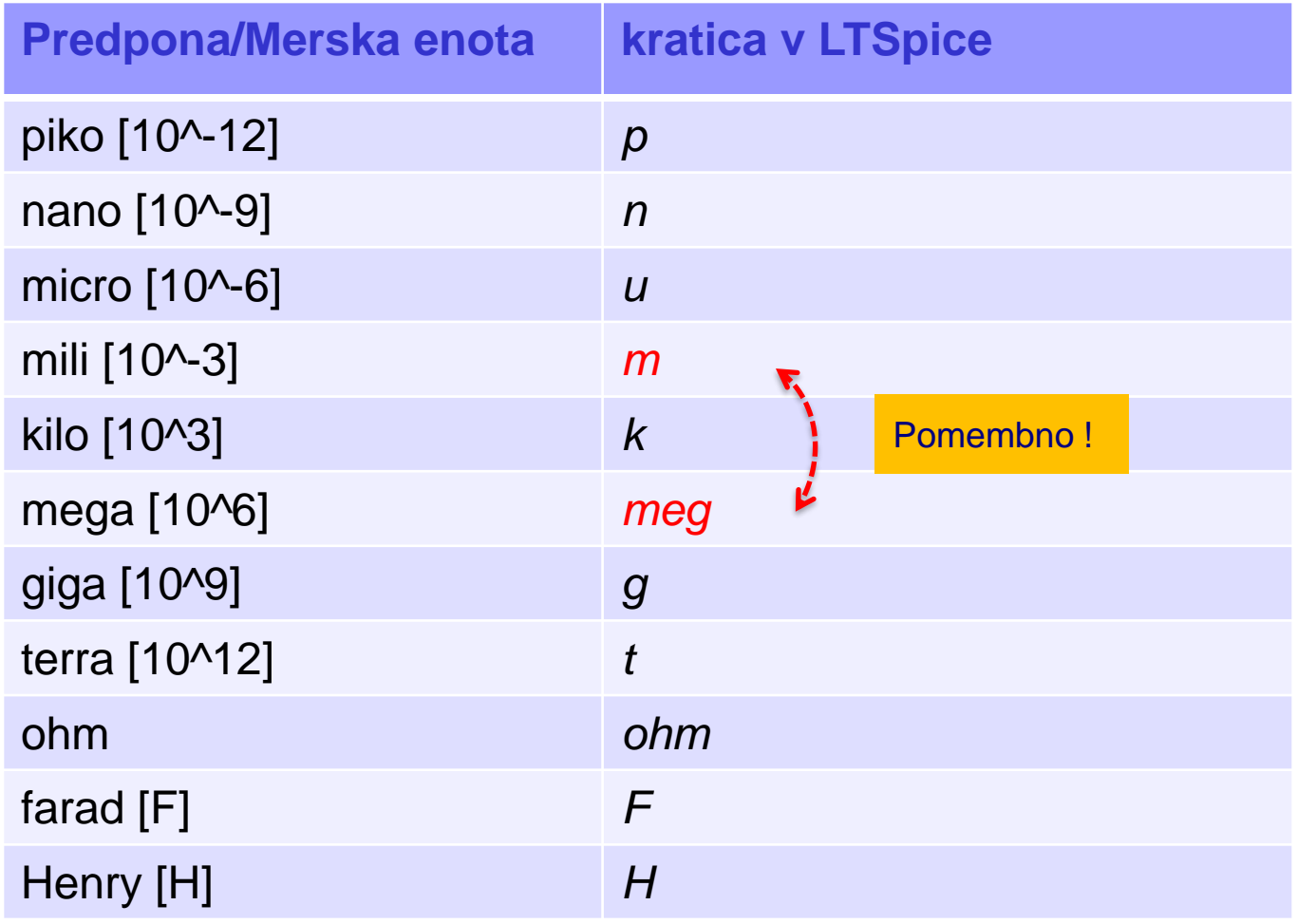

### **Postavitev osnovnih elementov**

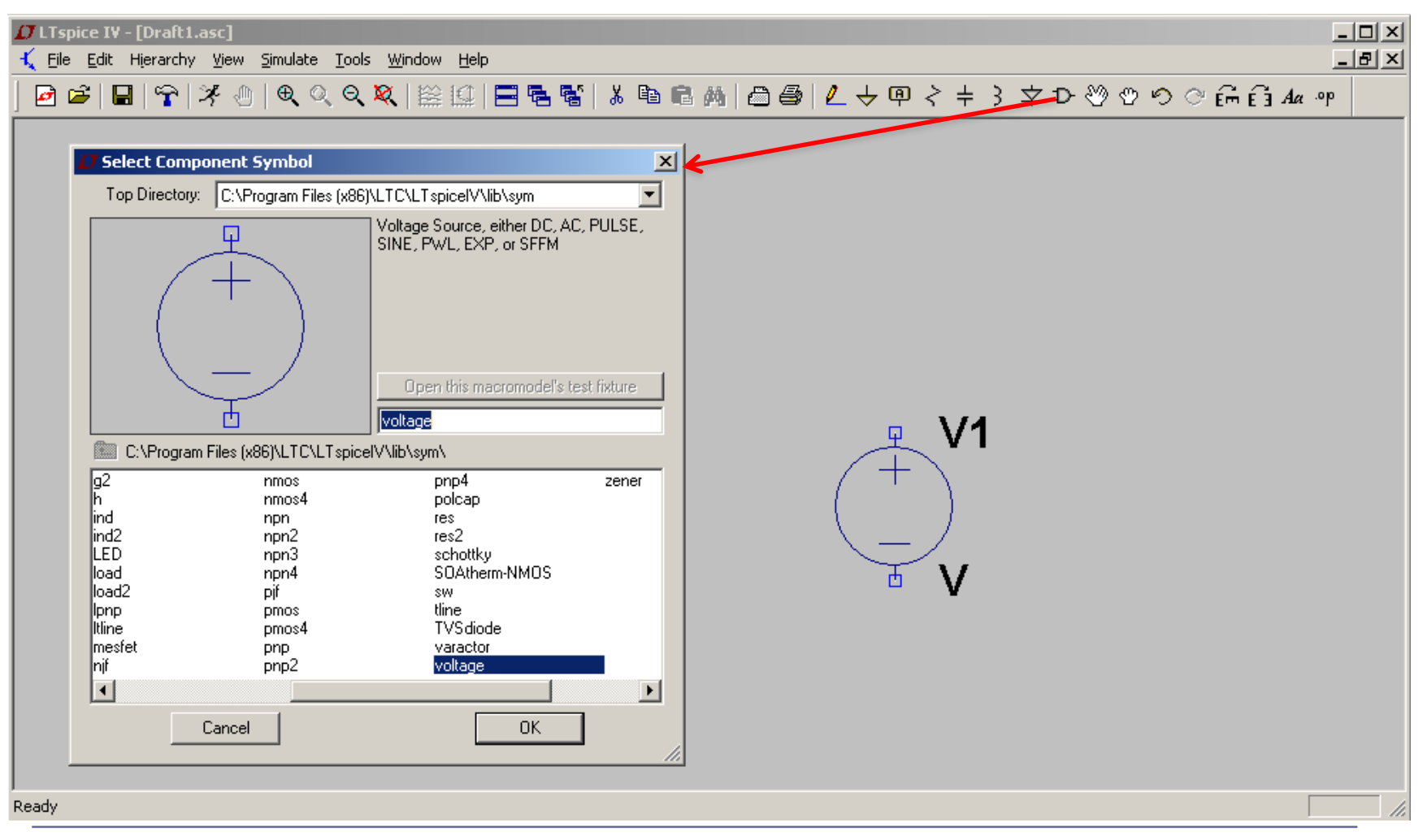

## Lastnosti komponente '*voltage*'

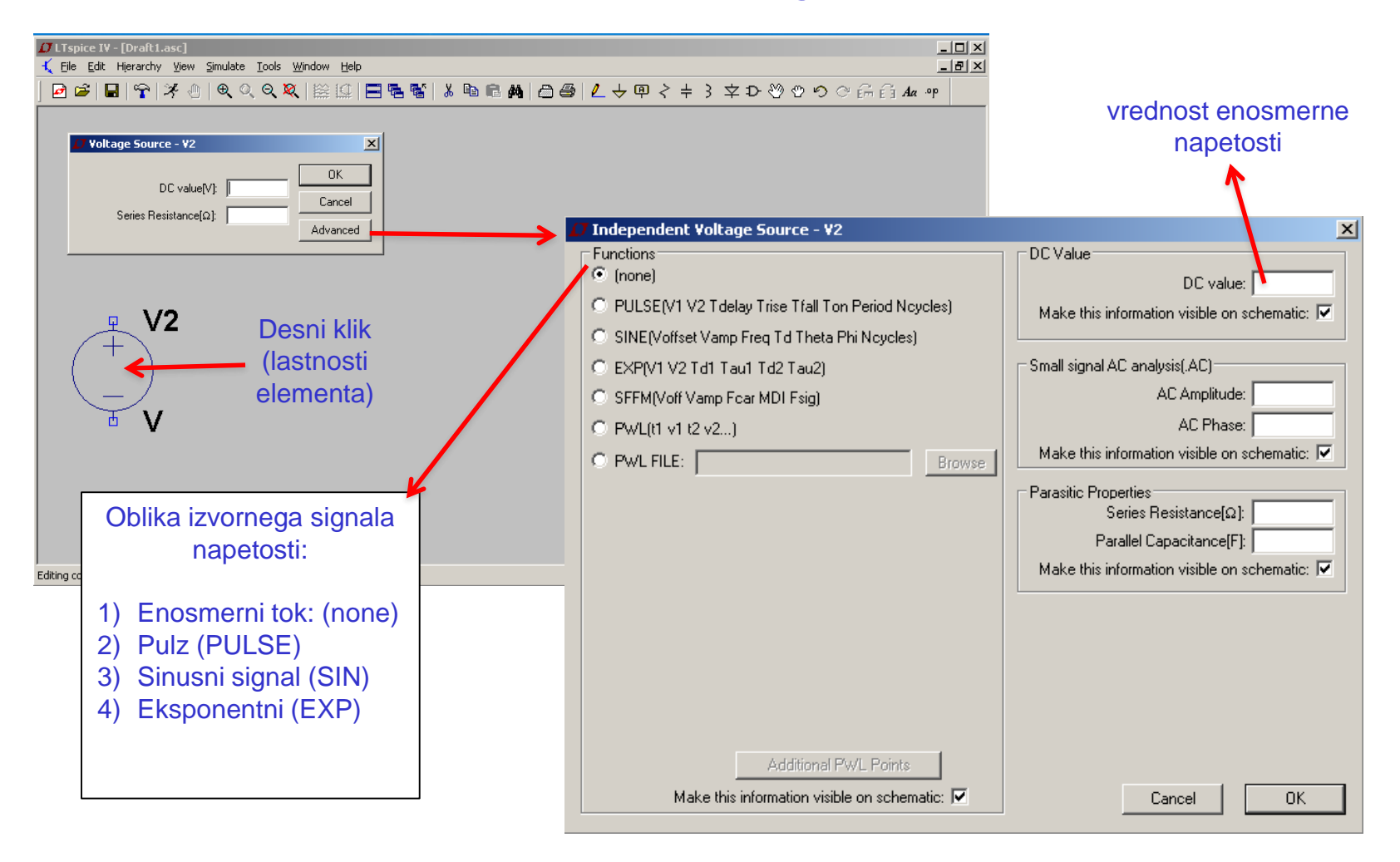

### PULSE je najbolj pogosta oblika vira napetosti v naših vezjih:

- **V**<sub>initial</sub> začetna napetost [V]<br>• **V**<sub>--</sub> vrednost impulza (sta
- vrednost impulza (stanja "on") oz. druga napetost po prehodu [V]
- **T<sub>delay</sub>** časovna zakasnitev ("time delay") trajanje začetne napetosti
- **Trise** čas vzpona [s]
- **Tfall** čas padca [s]
- T<sub>on</sub> časovna stanja "on" trajanje druge napetosti [s]
- 
- **T<sub>period</sub>** celotno trajanje ene periode impulza [s]<br>N<sub>cycles</sub> število period oziroma ponovitev. 0 pom • **Ncycles** število period oziroma ponovitev. 0 pomeni večno ponavljanje

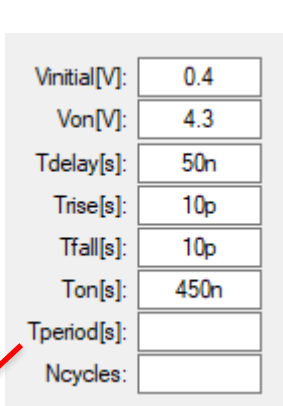

### Pri svojih analizah bomo praktično ves čas uporabljali prayokotne signale in opazovali njihove spremembe v različnih situacijah prenosa po povezavah.

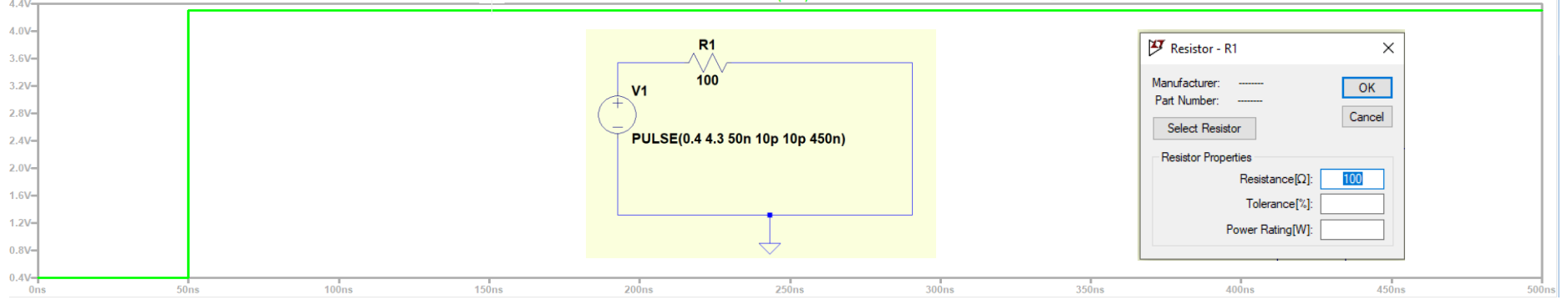

### ■ Simulator

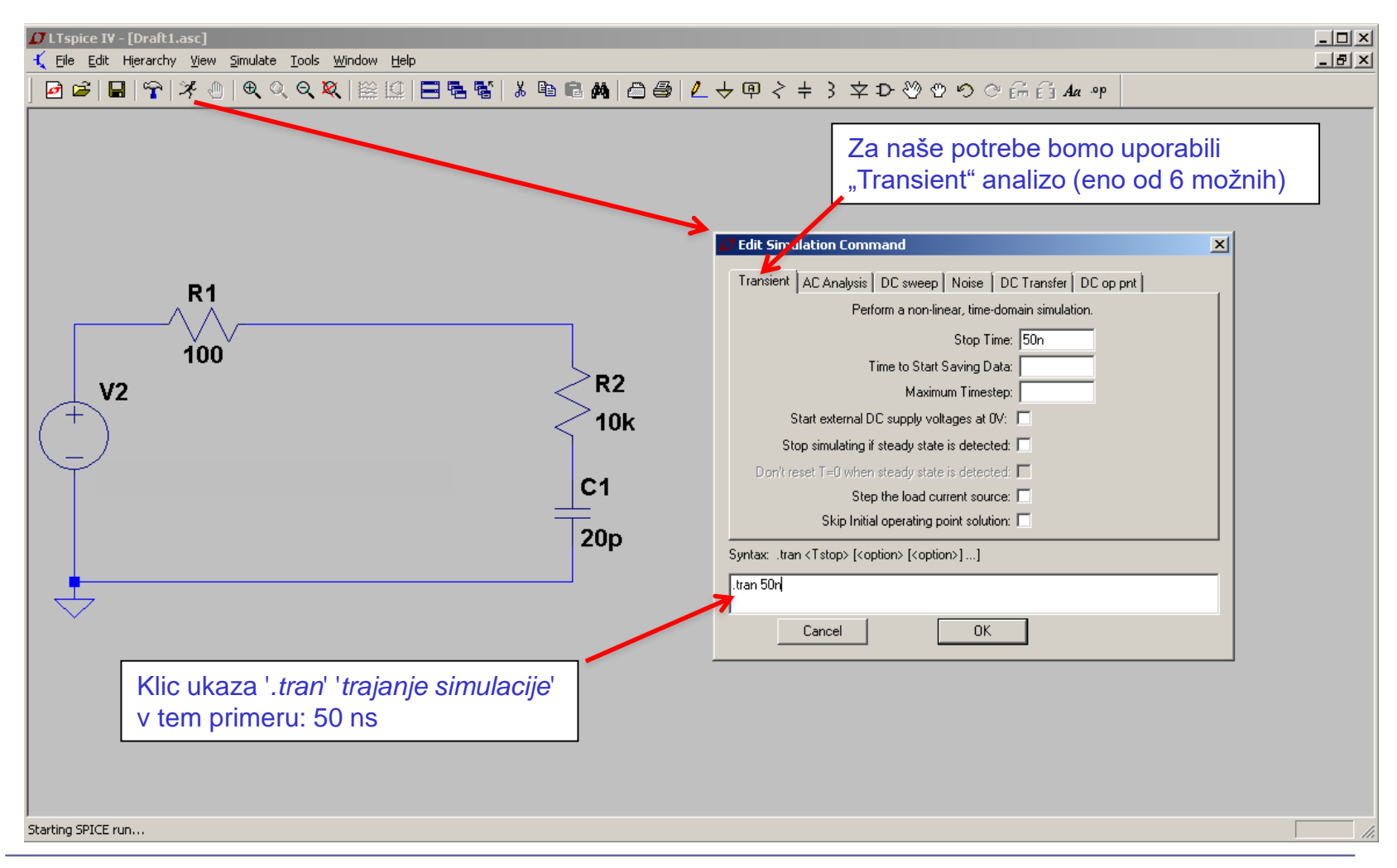

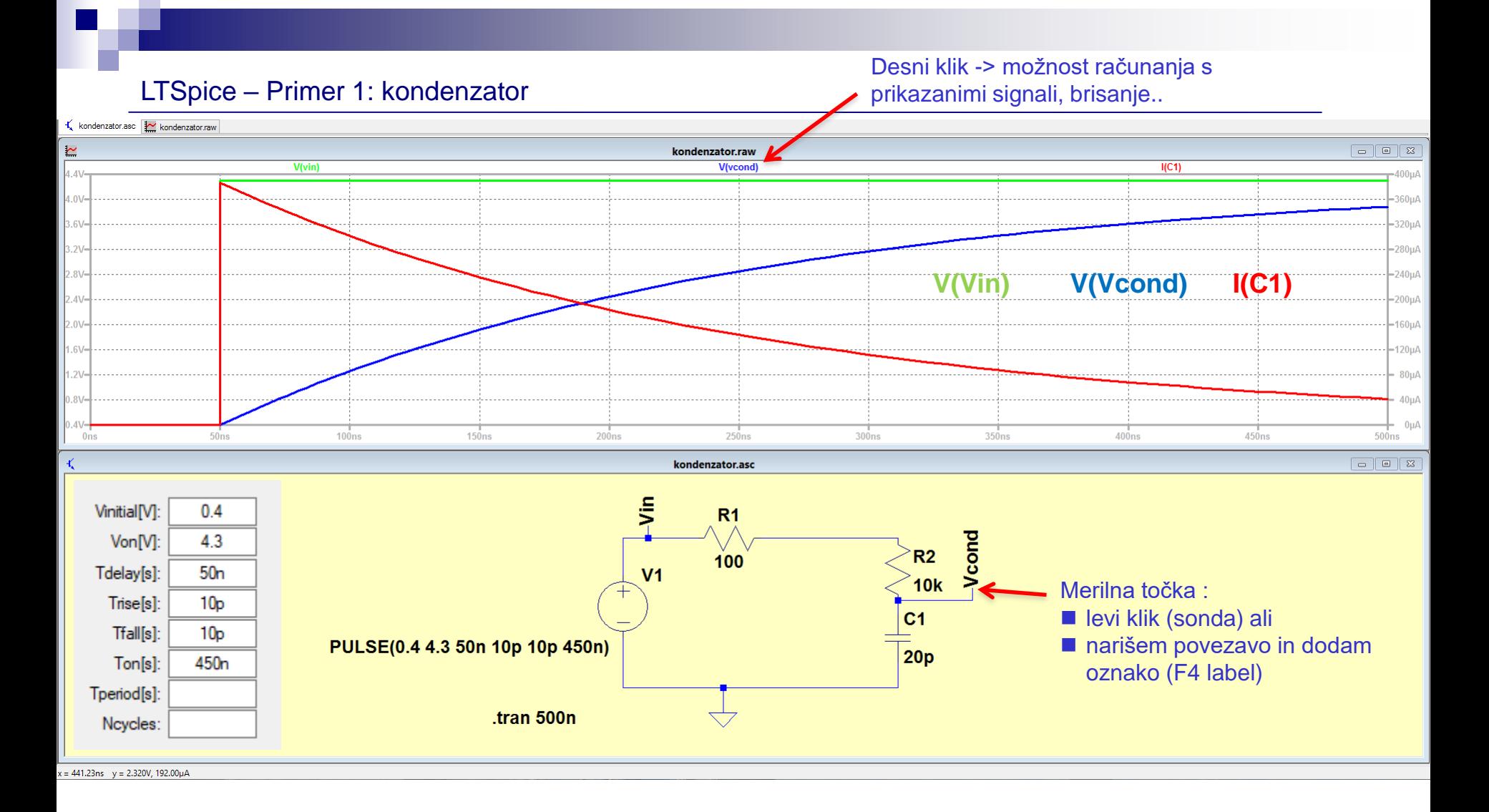

#### LTSpice - Primer 2: tuljava

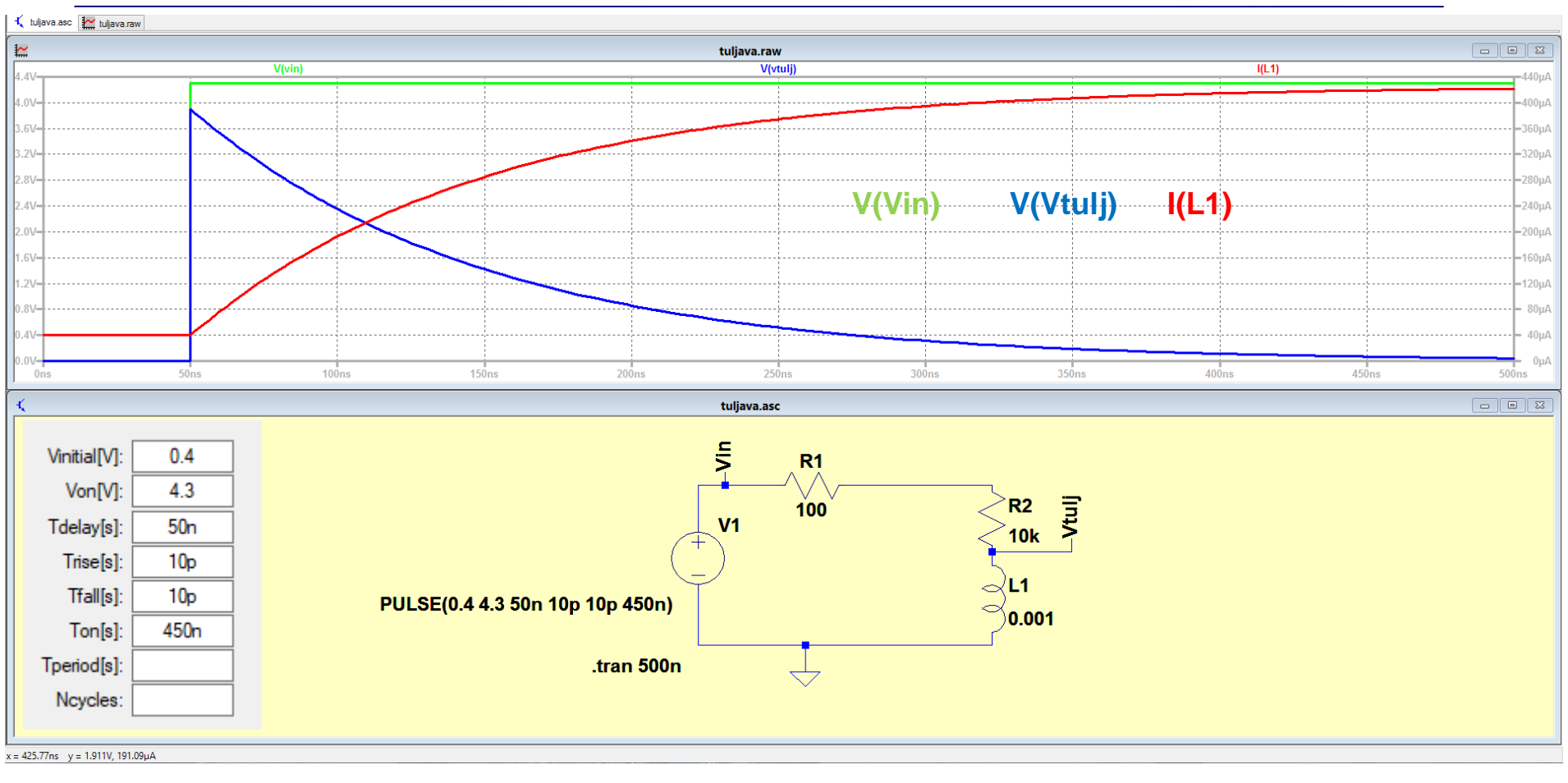

#### LTSpice – Primer 3: (naloga AV1) model idealne prenosne linije (f=25 MHz)

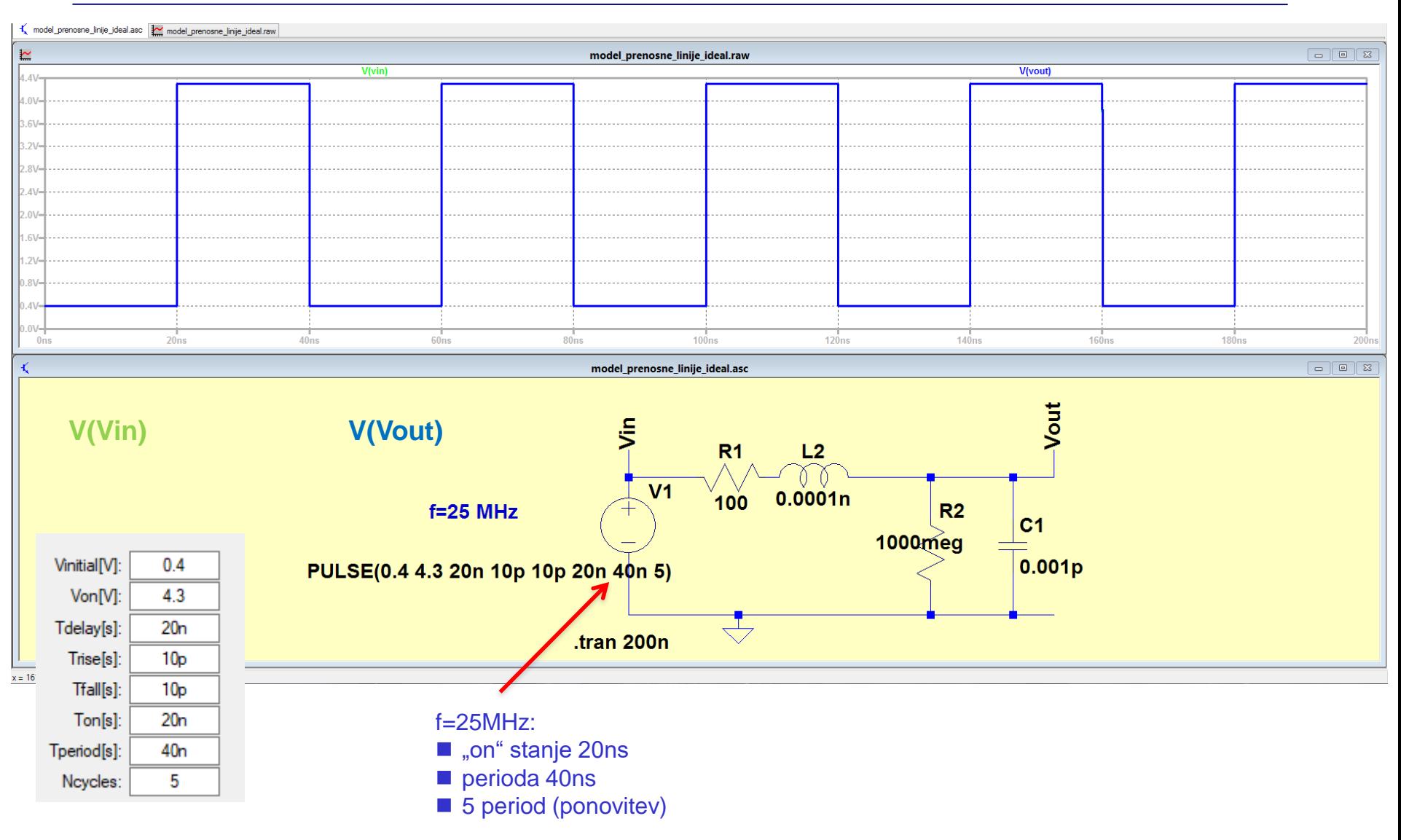

#### LTSpice – Primer 3: (naloga AV1) model realne prenosne linije (f=25 MHz) R1=100

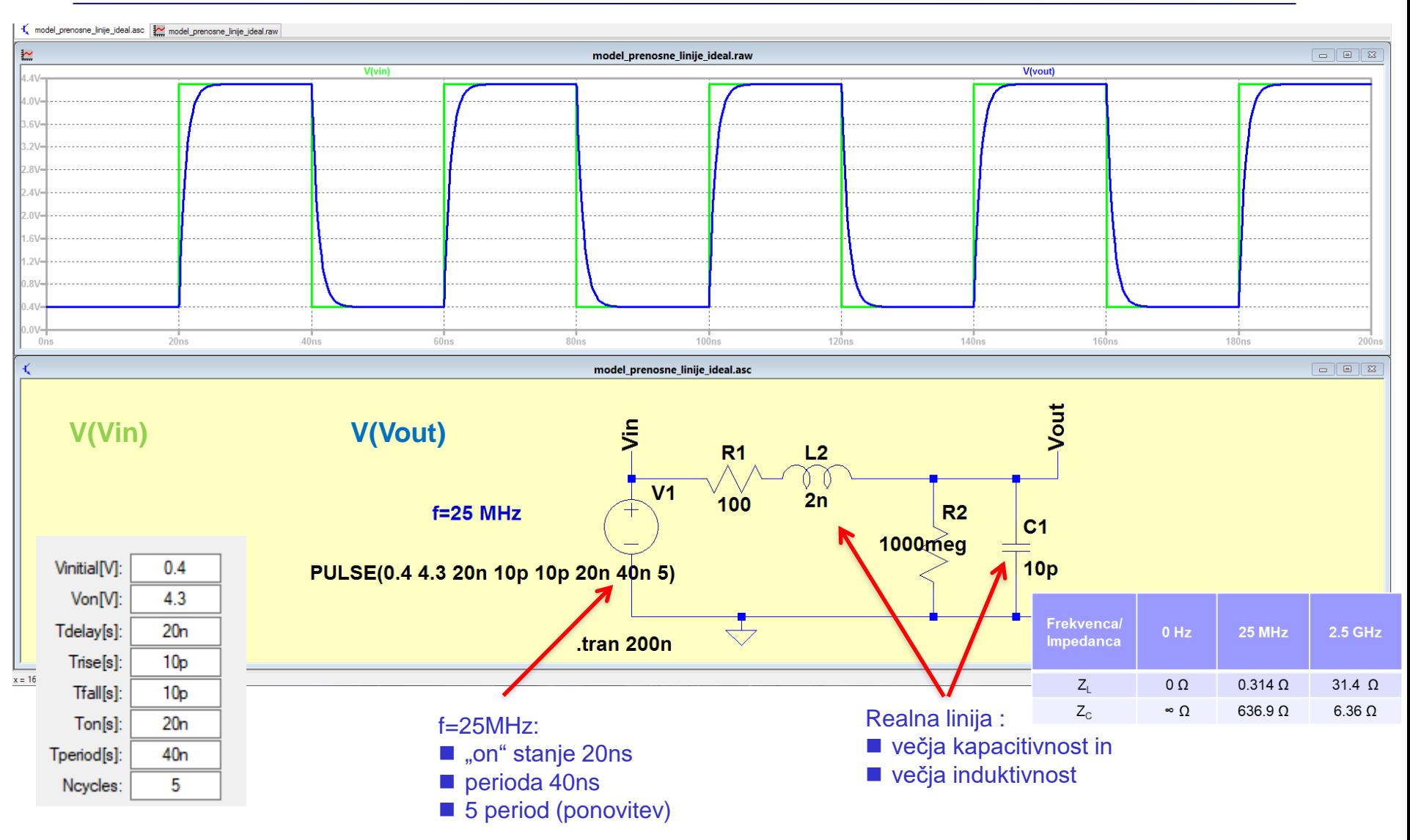

#### LTSpice – Primer 3: (naloga AV1) model realne prenosne linije (f=2.5 GHz) R1=100

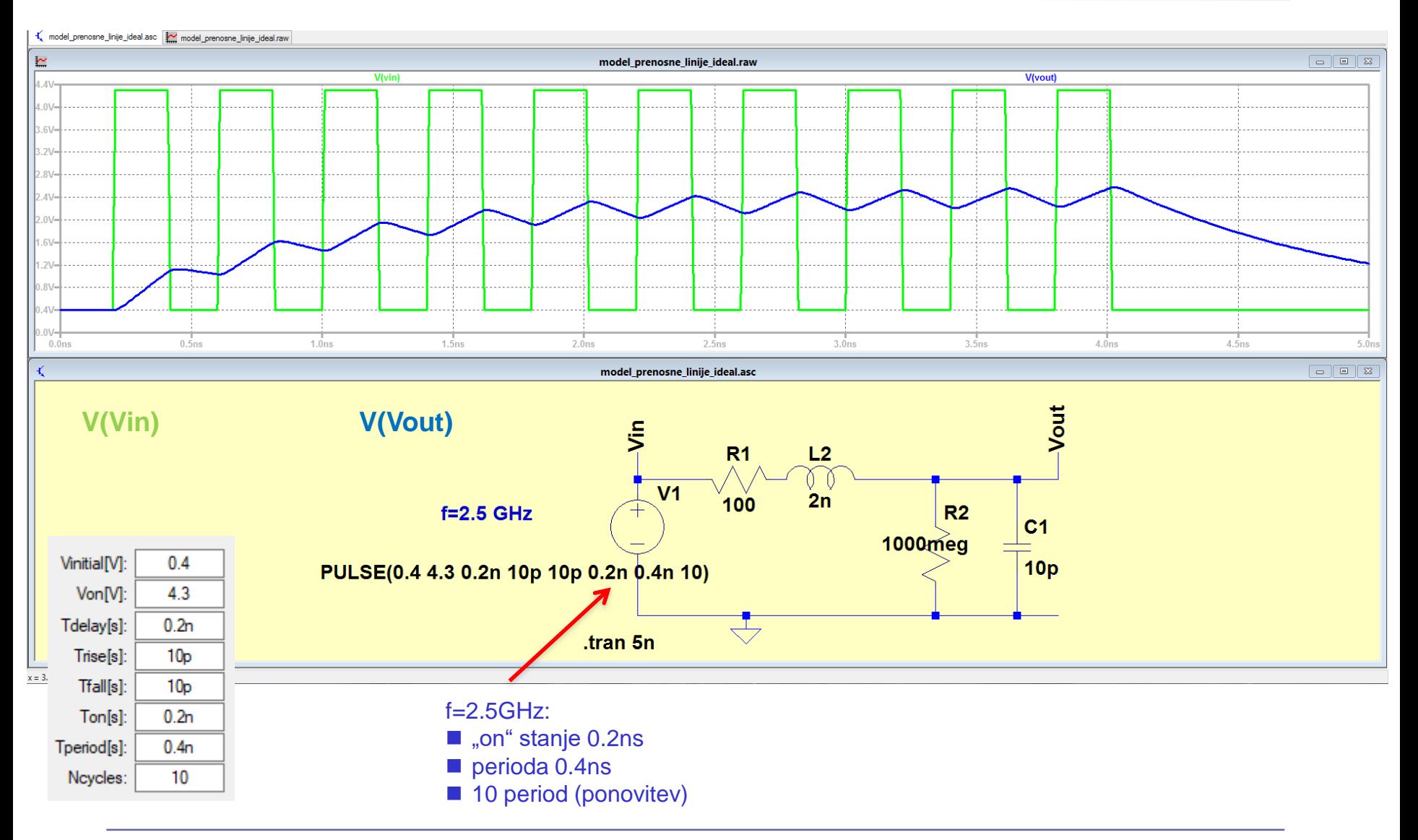

# LAB 6 – AV2: Linije, LTSpice - simulacija elektronskih vezij in odboji

- 6.1: Uvod v LT Spice in osnovna vezja
- 6.2: Naloga 4-1 Simulacija
- 6.3: Vpliv časa vzpona/padca na odboje ponovitev
- 6.4: Simulacija odbojev za lab. meritve DN
- 6.5: Dod. naloga 5: Simulacija odbojev naslovna linija DN (neobvezna)

### Naloga 4-1:

Ugotovite ali pri podanih podatkih vezje deluje pravilno (Lahko tudi: izračunajte in narišite potek napetosti na urinem vhodu čipa 74ACT74 - D FlipFlop) .

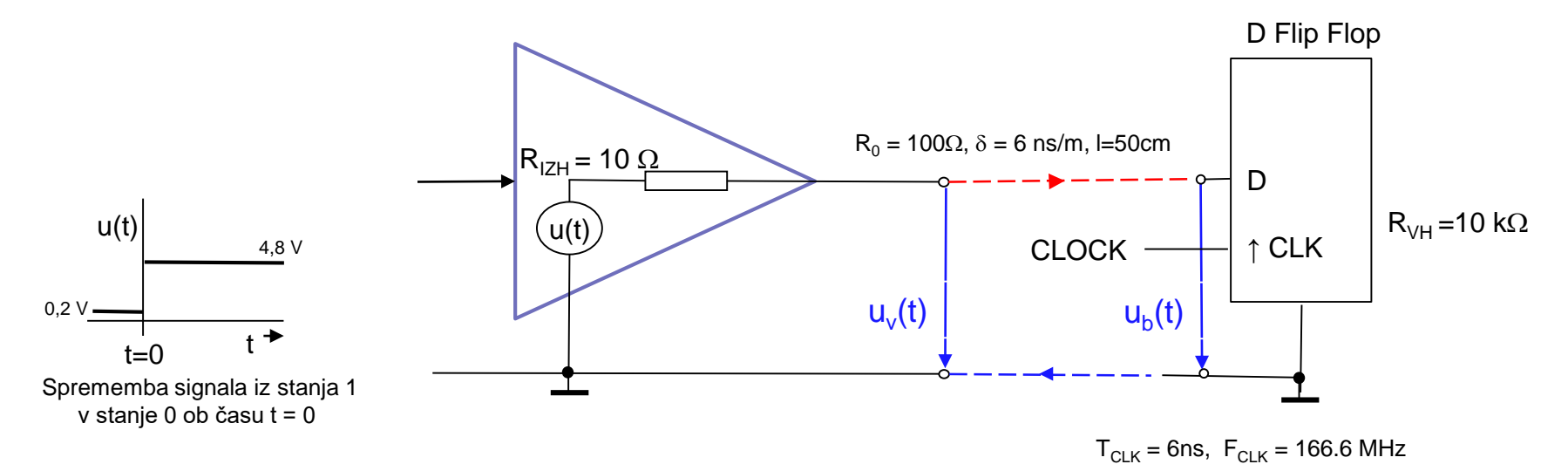

## Naloga 4-1 (objavljena rešitev):

Ugotovite ali pri podanih podatkih vezje deluje pravilno (Lahko tudi: izračunajte in narišite potek napetosti na urinem vhodu čipa 74ACT74 - D FlipFlop) .

 $T_{C-K}$  = 6ns,  $F_{C-K}$  = 166.6 MHz

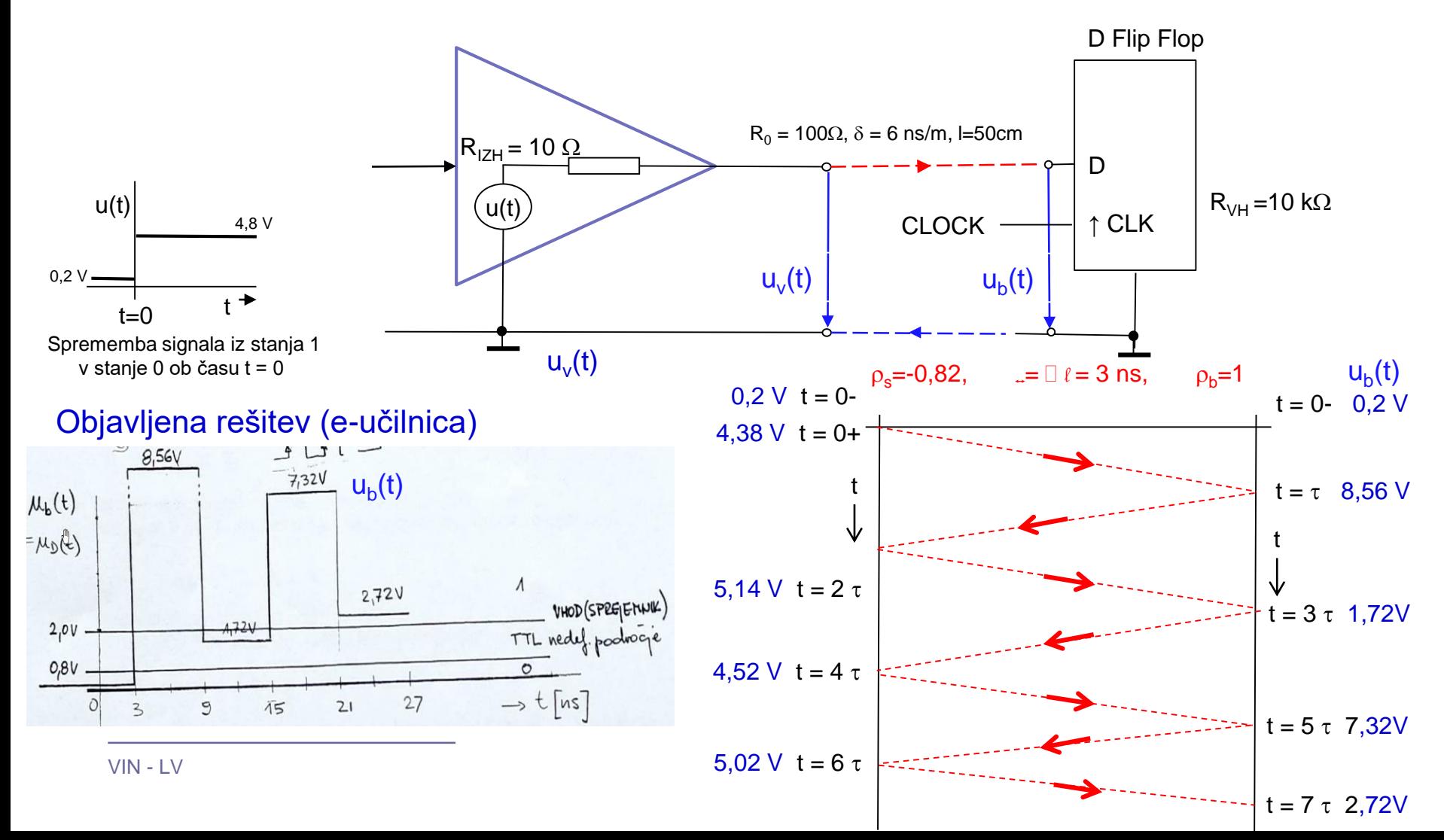

#### ■LTSpice – Naloga AV4-1 - Simulacija

izračunajte in narišite potek napetosti na urinem vhodu čipa 74ACT74 - D FlipFlop

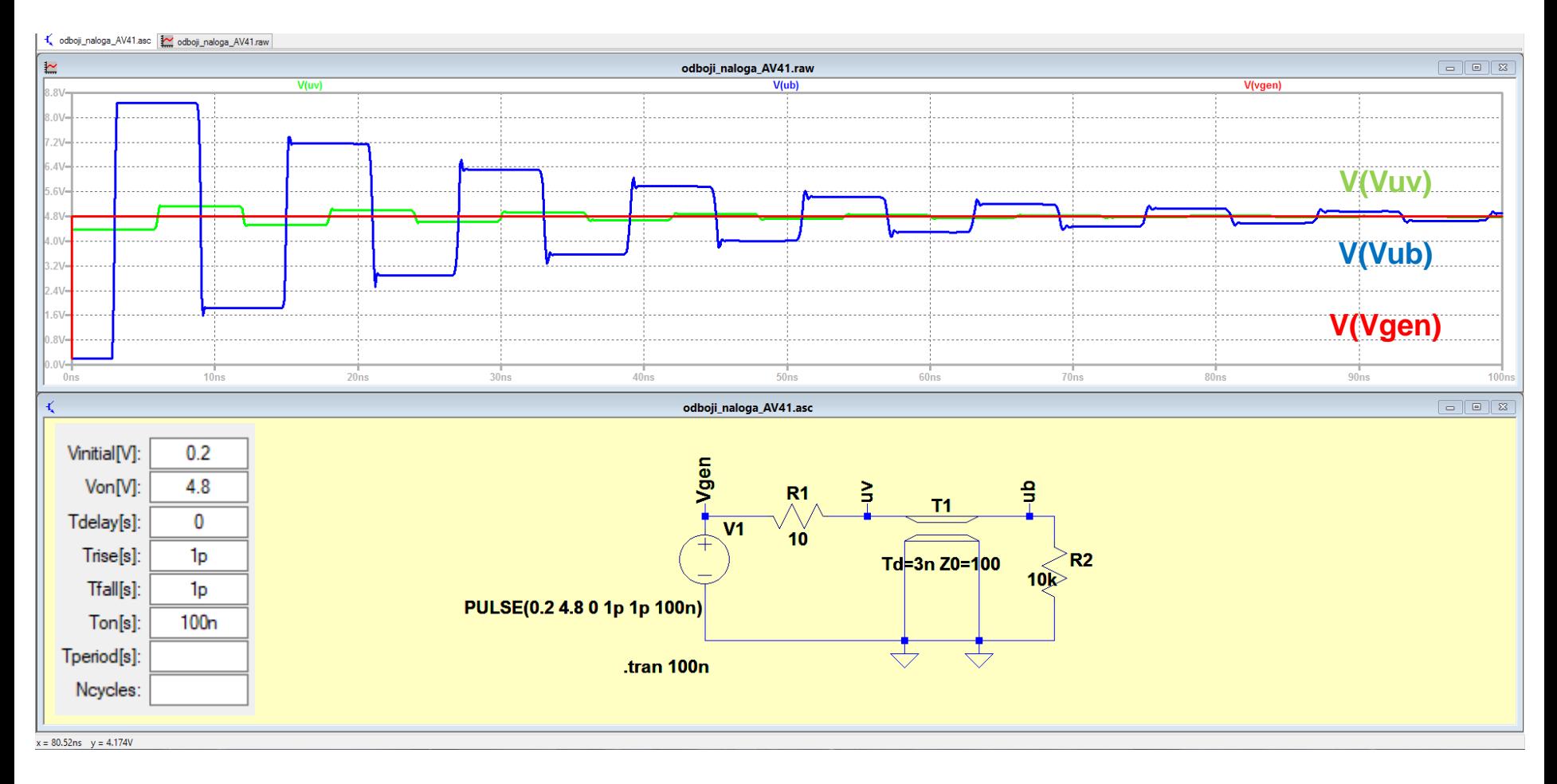

#### **Pozor: nap. nivoji do 5V !**

#### ■LTSpice – Naloga AV4-1 – 3ns zakasnitve in do 33ns

#### izračunajte in narišite potek napetosti na urinem vhodu čipa 74ACT74 - D FlipFlop

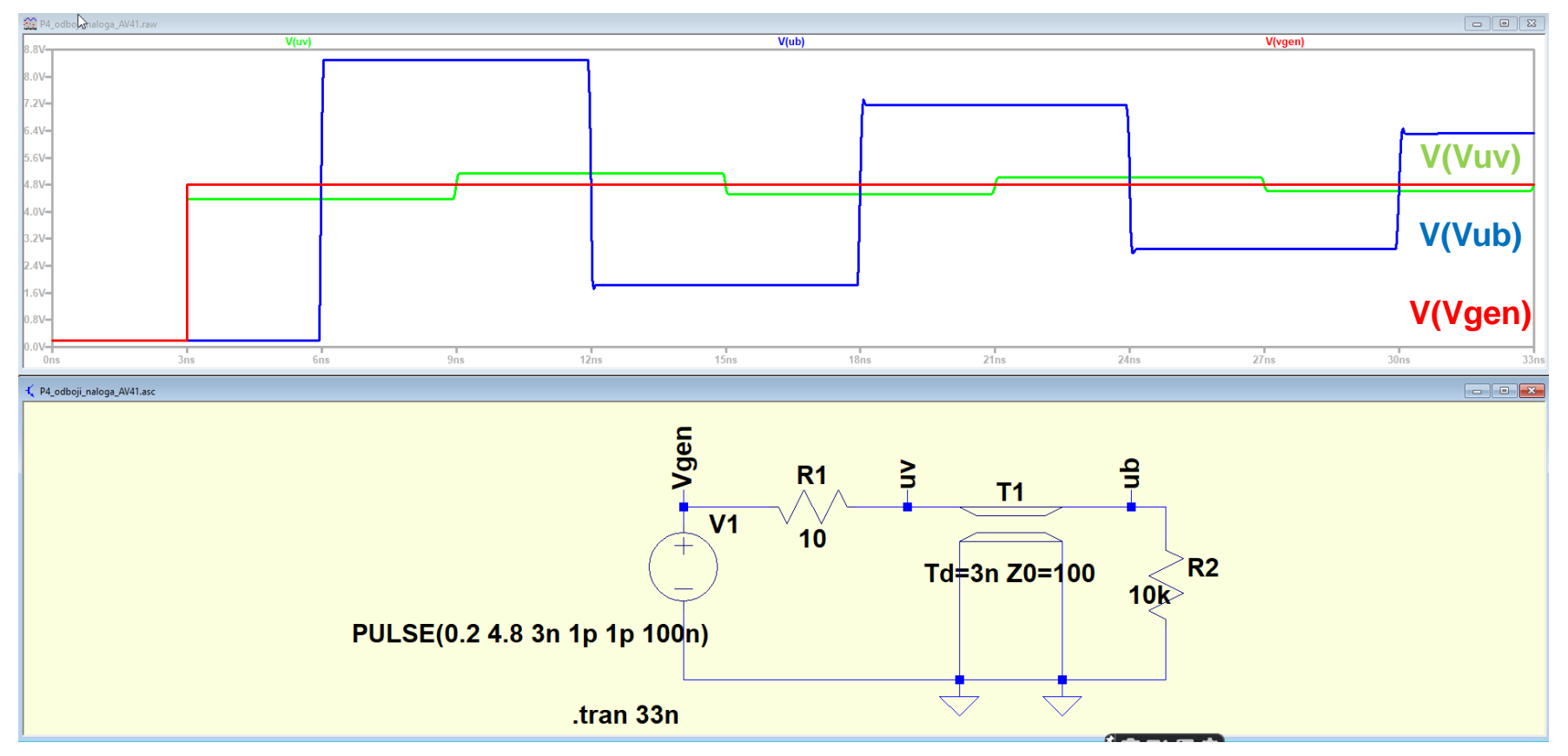

#### **Pozor: nap. nivoji do 5V !**

#### LTSpice – Naloga AV4-1 FlipFlop

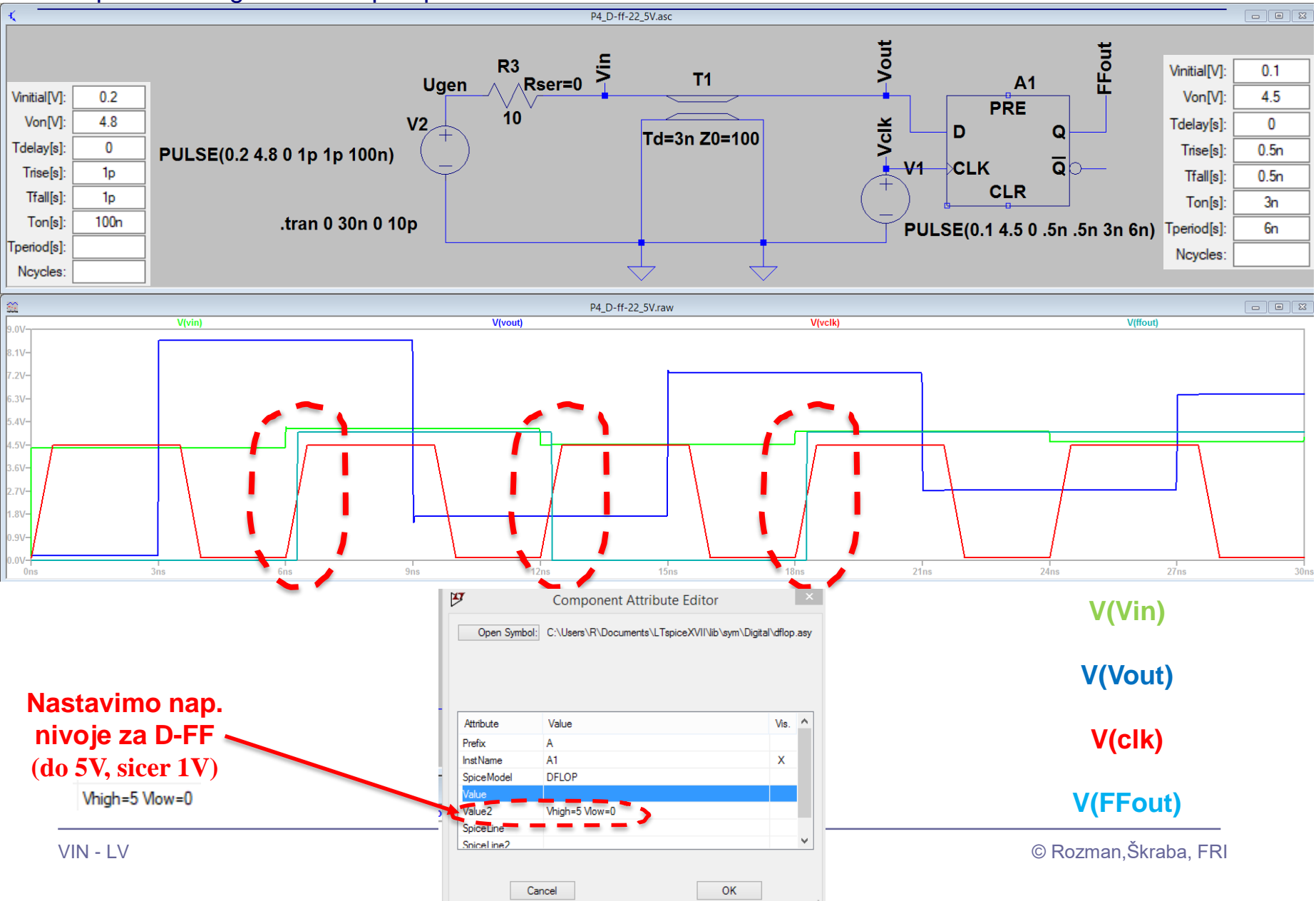

#### LTSpice – Naloga AV4-1 FlipFlop - problem

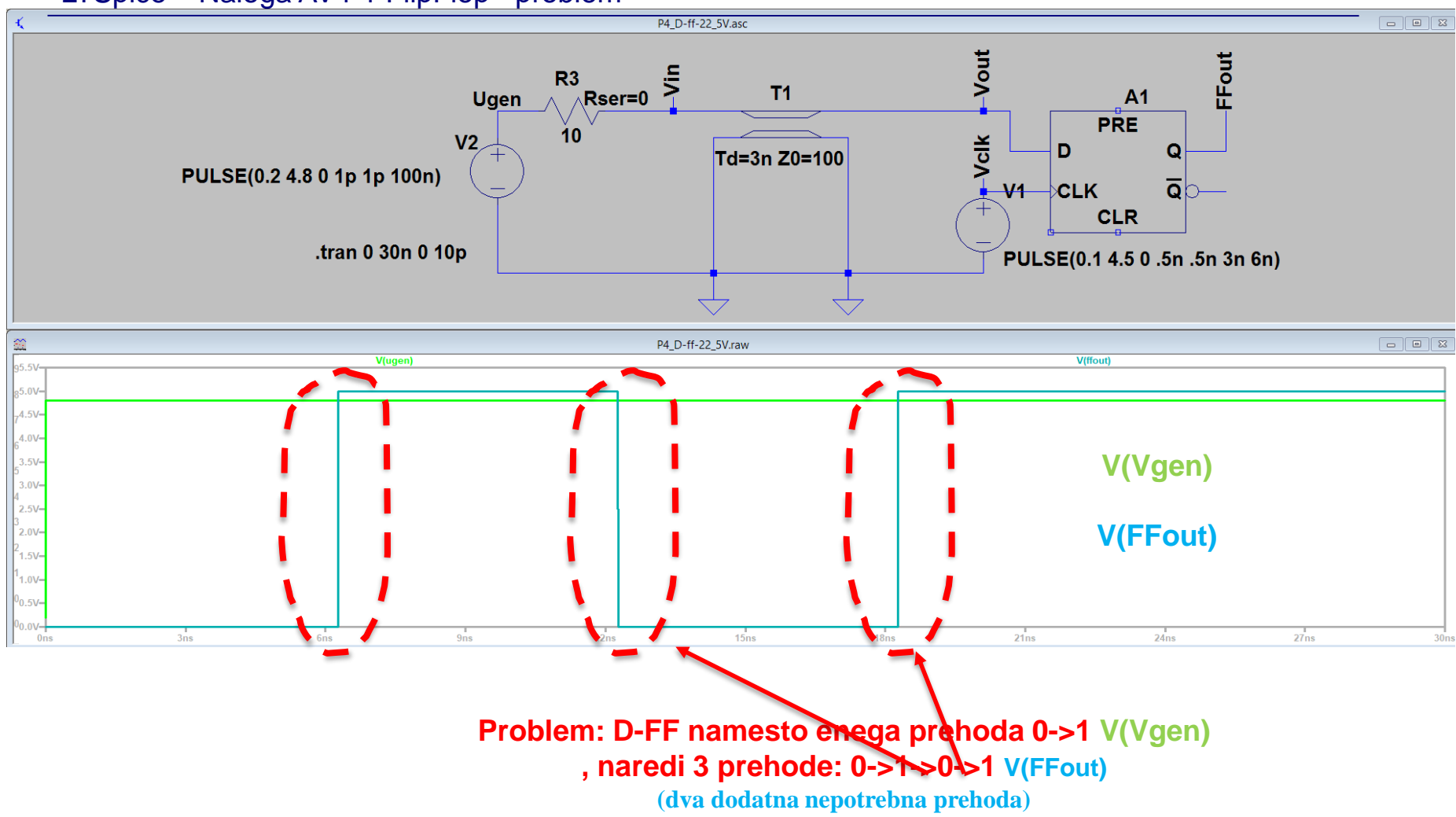

## Naloga 4-1a: Serijska prilagoditev

Ponovite izračun in izris ob dodani serijski prilagoditvi. Kaj se spremeni ?

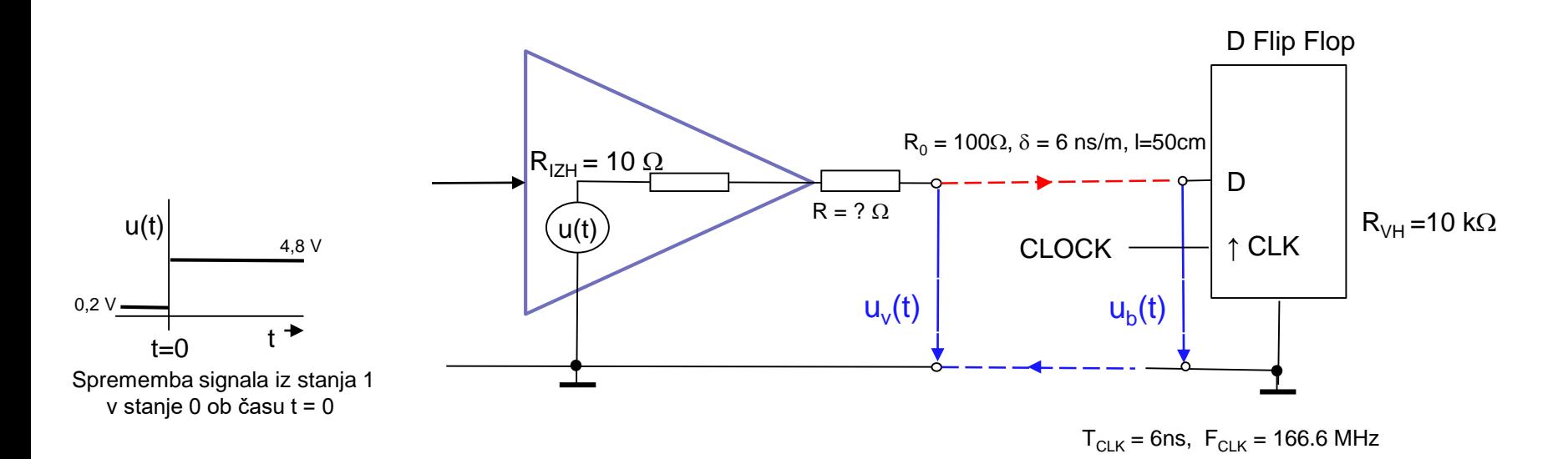

## Naloga 4-1a (objavljena rešitev): Serijska prilagoditev

Ponovite izračun in izris ob dodani serijski prilagoditvi. Kaj se spremeni ? – Računska rešitev

 $T_{C-K}$  = 6ns,  $F_{C-K}$  = 166.6 MHz

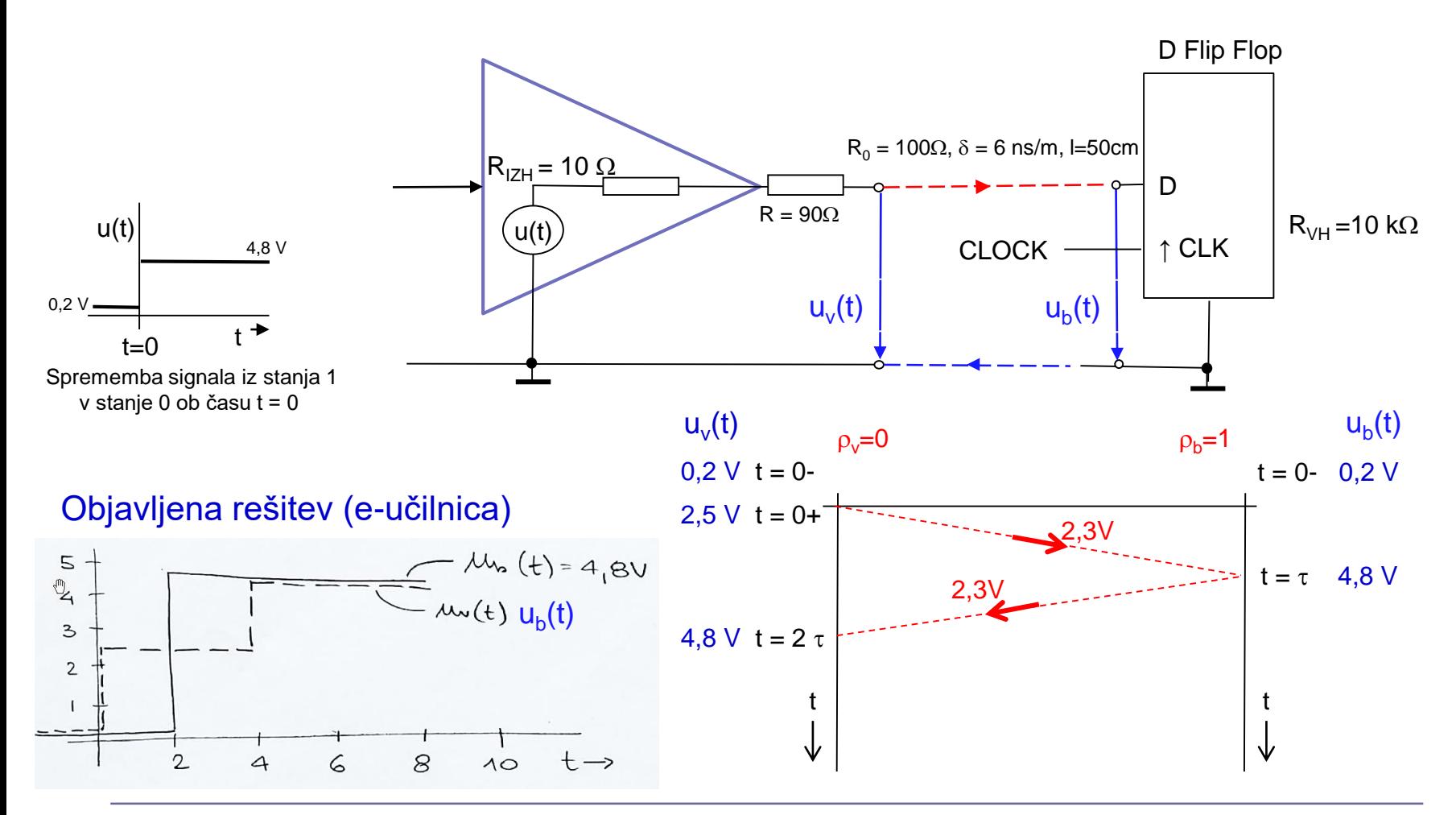

#### LTSpice – Naloga AV4-1a (serijska prilagoditev)

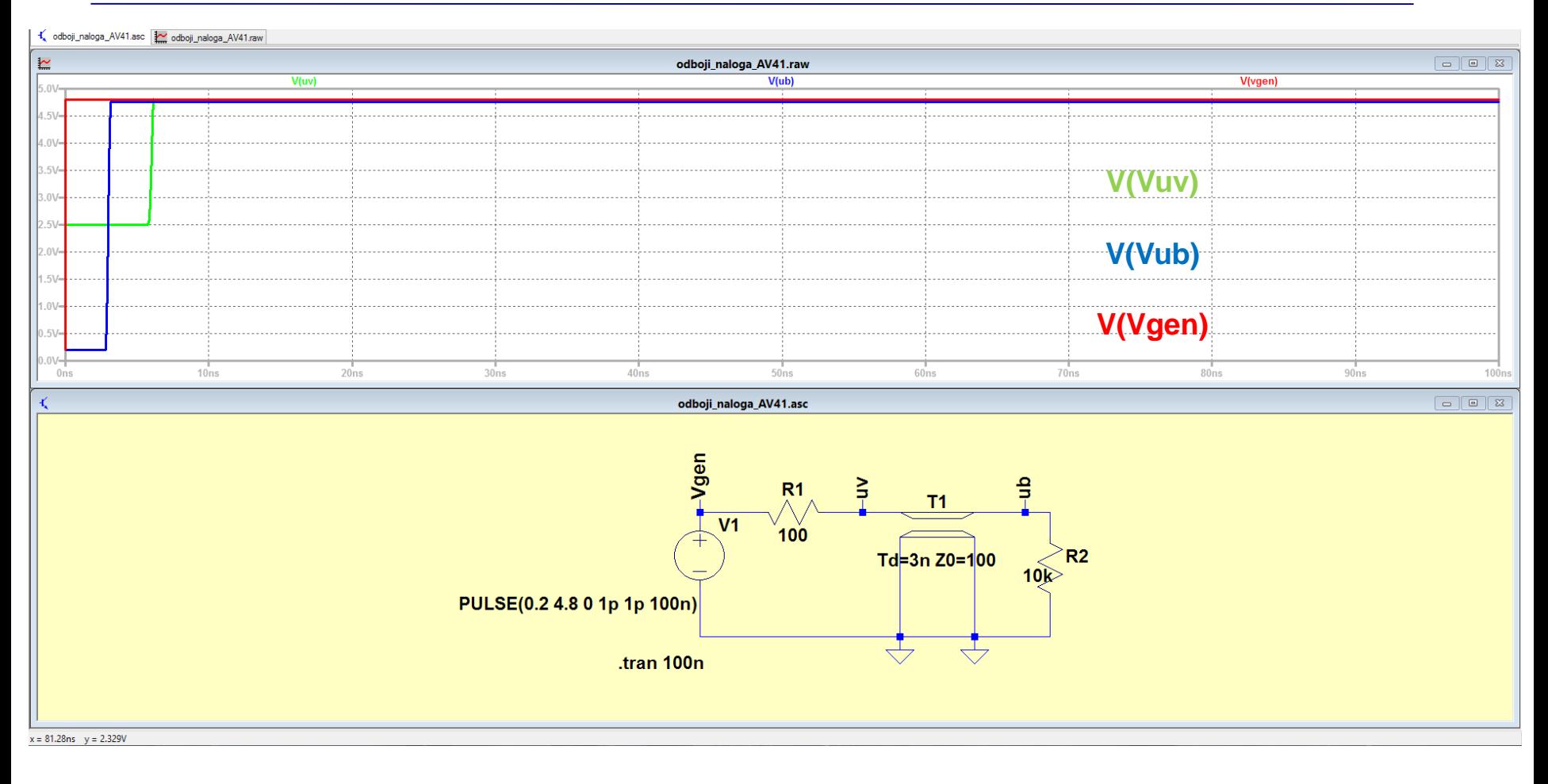

#### **Nap. nivoji do 5V !**

#### LTSpice – Naloga AV4-1a FlipFlop (serijska prilagoditev)

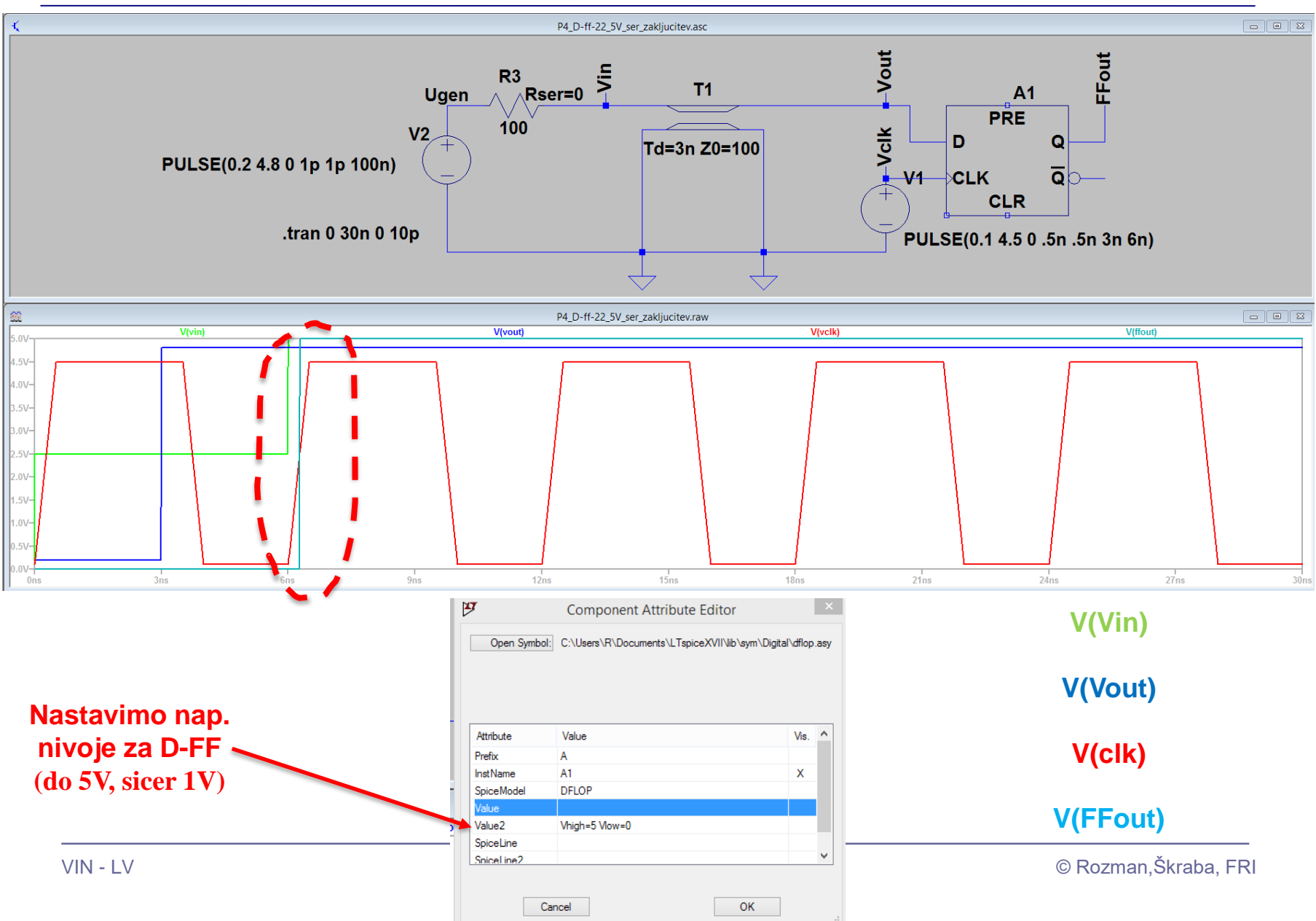

#### LTSpice – Naloga AV4-1a FlipFlop (serijska prilagoditev)

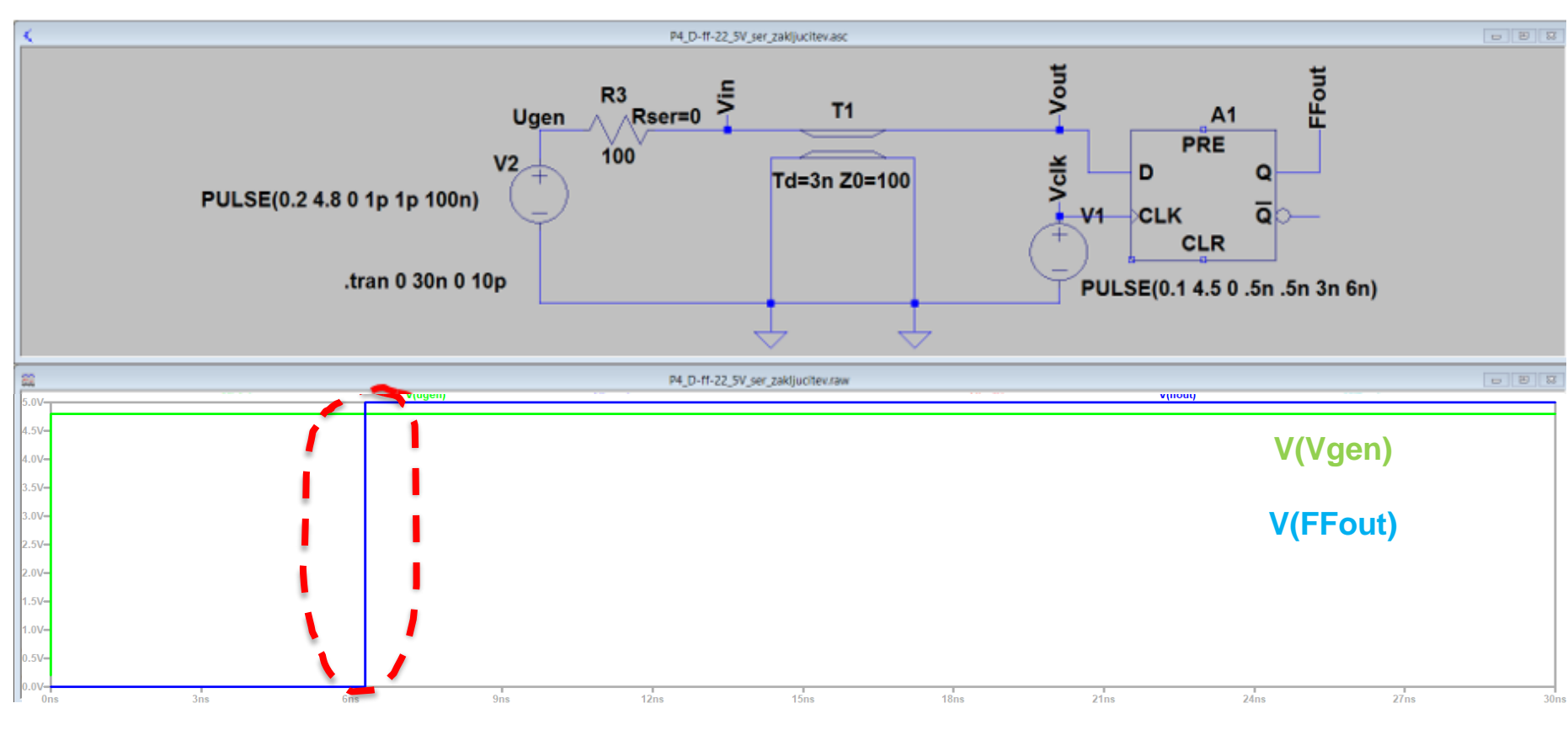

#### **Rešitev: D-FF naredi tudi samo eden (zakasnjen) prehod 0->1 V(Vgen) in V(FFout)**

Izziv: bi lahko problem rešili še kako drugače ?

# LAB 6 – AV2: Linije, LTSpice - simulacija elektronskih vezij in odboji

- 6.1: Uvod v LT Spice in osnovna vezja
- 6.2: Naloga 4-1 Simulacija

■ 6.3: Vpliv časa vzpona/padca na odboje - ponovitev

- 6.4: Simulacija odbojev za lab. meritve DN
- 6.5: Dod. naloga 5: Simulacija odbojev naslovna linija DN (neobvezna)

Ponovitev – predavanja

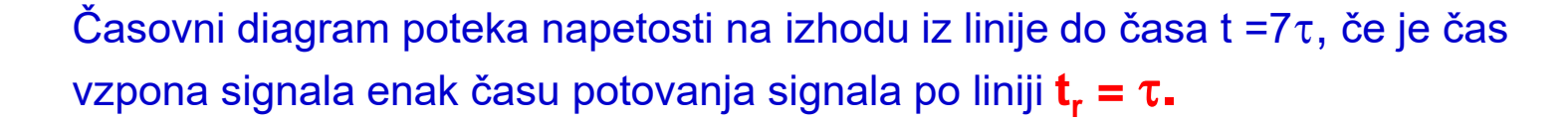

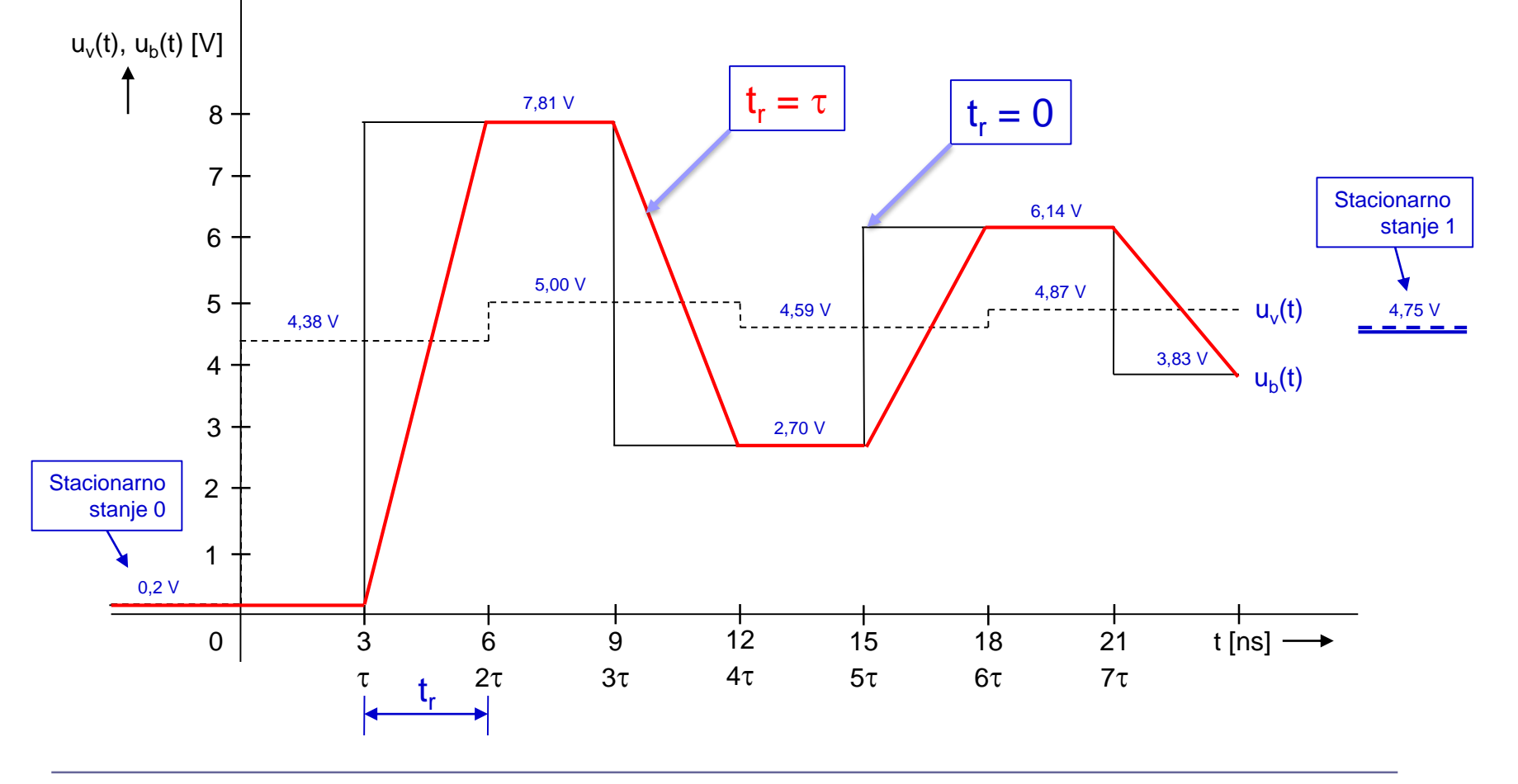

Ponovitev – predavanja

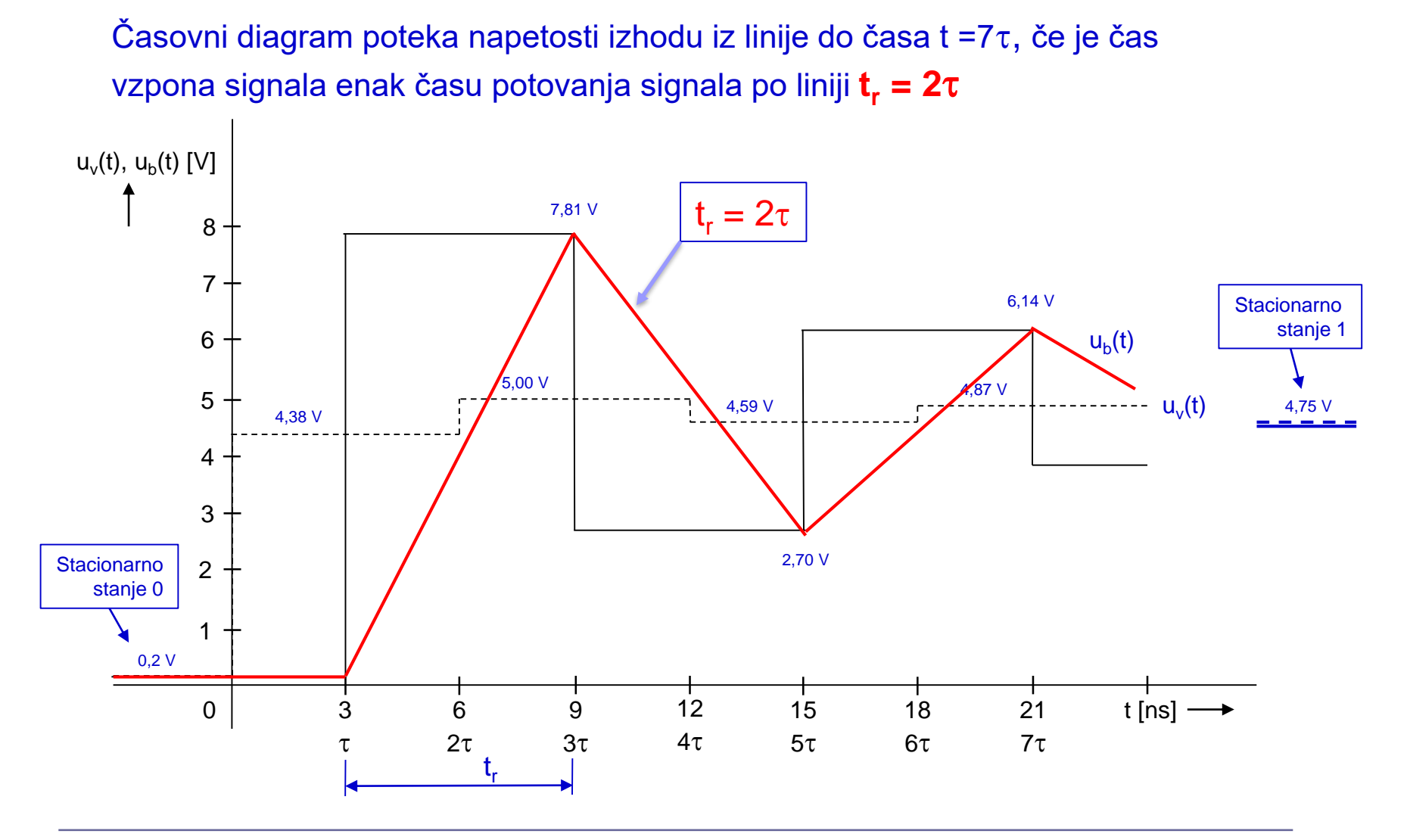

Časovni diagram poteka napetosti izhodu iz linije do časa t =7 $\tau$ , če je čas vzpona signala enak času potovanja signala po liniji **t<sub>r</sub> = 3τ** (t<sub>r</sub> > 2τ )

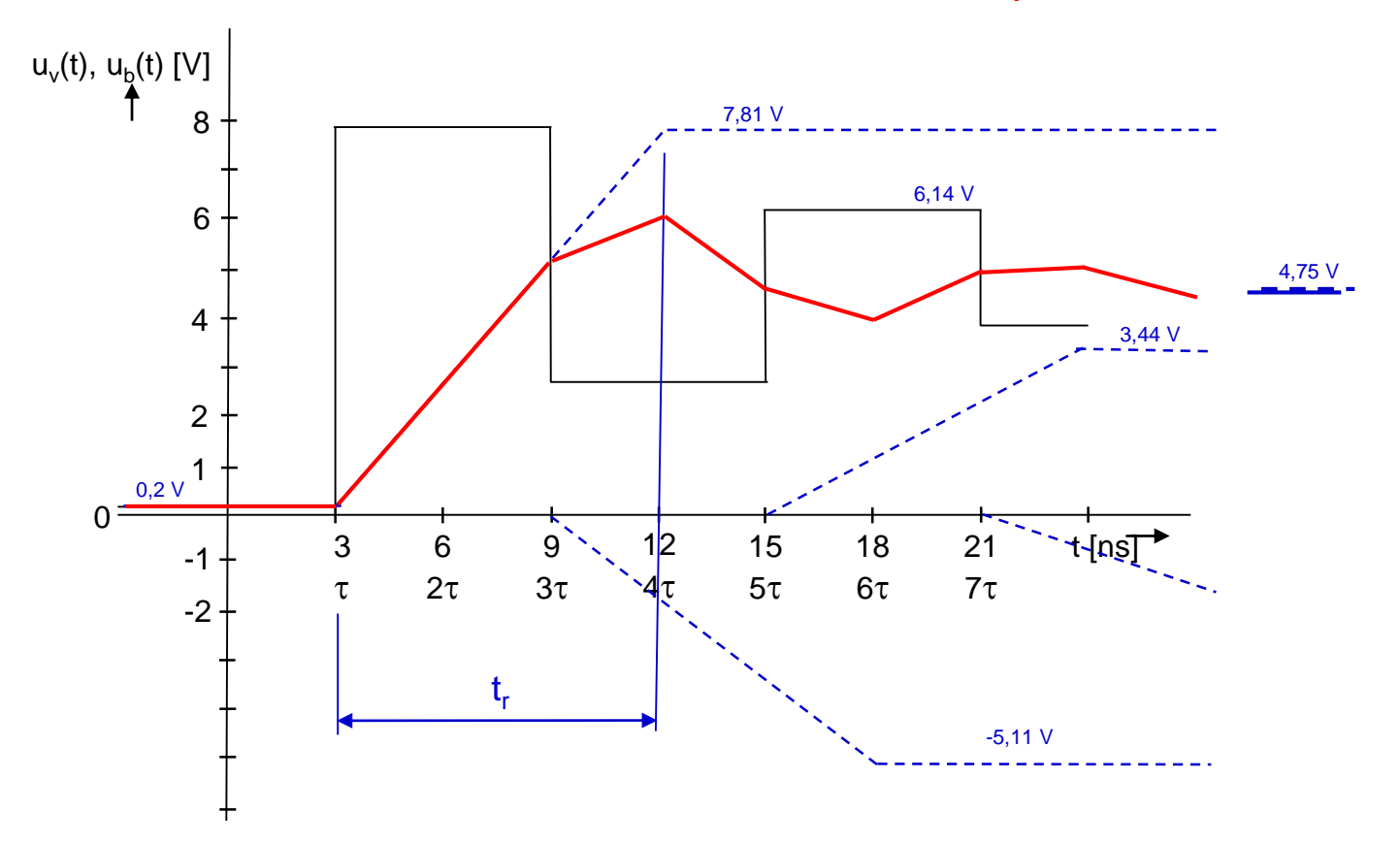

Ponovitev – predavanja

Časovni diagram poteka napetosti izhodu iz linije do časa t =7 $\tau$ , če je čas vzpona signala enak času potovanja signala po liniji **t<sub>r</sub> = 3τ** (t<sub>r</sub> > 2τ )

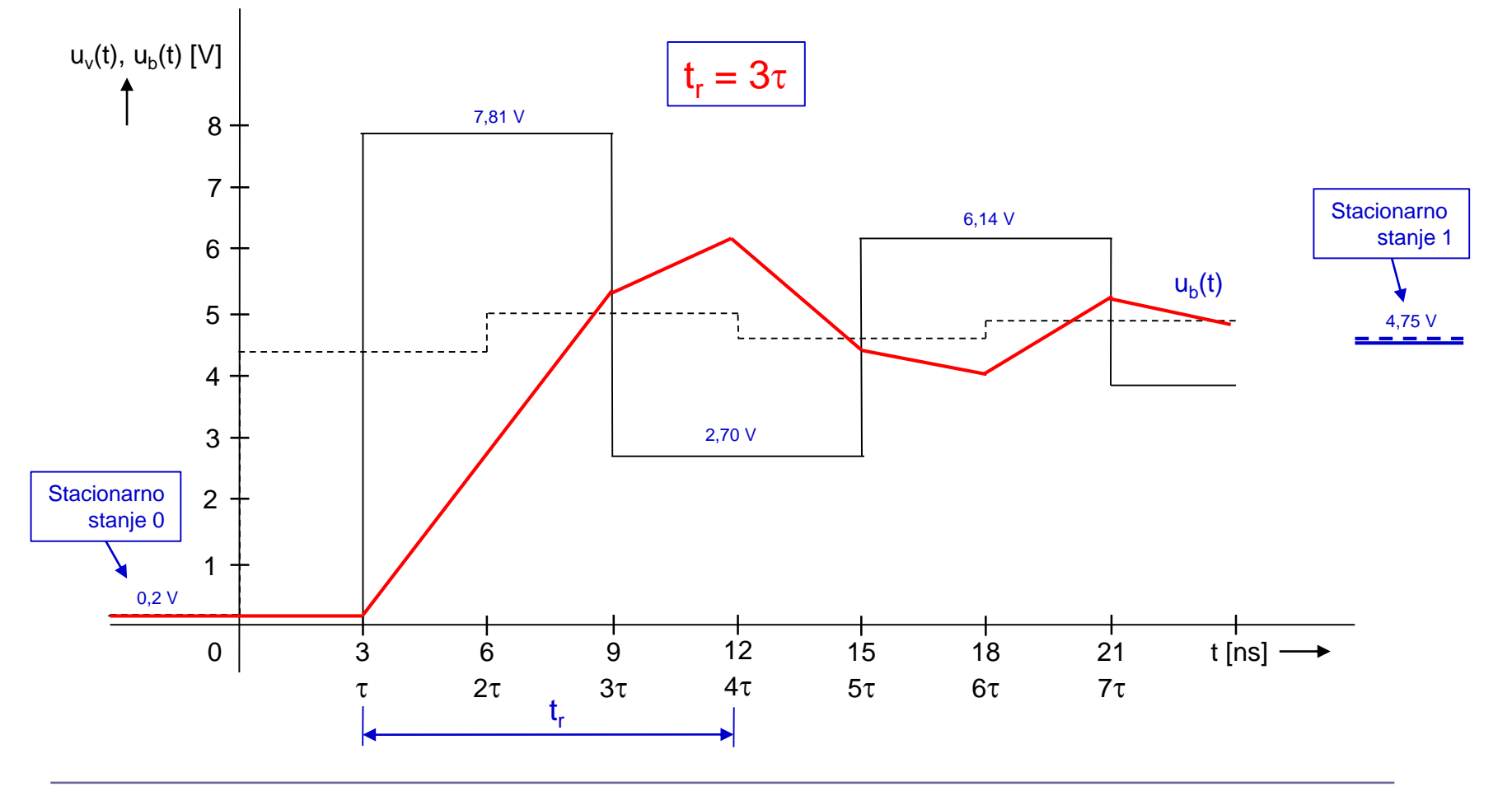

# LAB 6 – AV2: Linije, LTSpice - simulacija elektronskih vezij in odboji

- 6.1: Uvod v LT Spice in osnovna vezja
- 6.2: Naloga 4-1 Simulacija
- 6.3: Vpliv časa vzpona/padca na odboje ponovitev
- 6.4: Simulacija odbojev za lab. meritve DN
- 6.5: Dod. naloga 5: Simulacija odbojev naslovna linija DN (neobvezna)

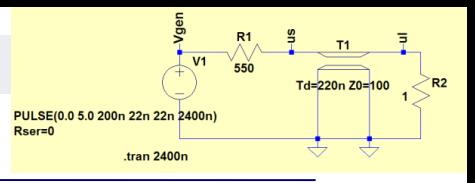

#### (LV2) - Merjenje odbojev na liniji

## Simulacija meritev UTP kabel v programu SPICE.

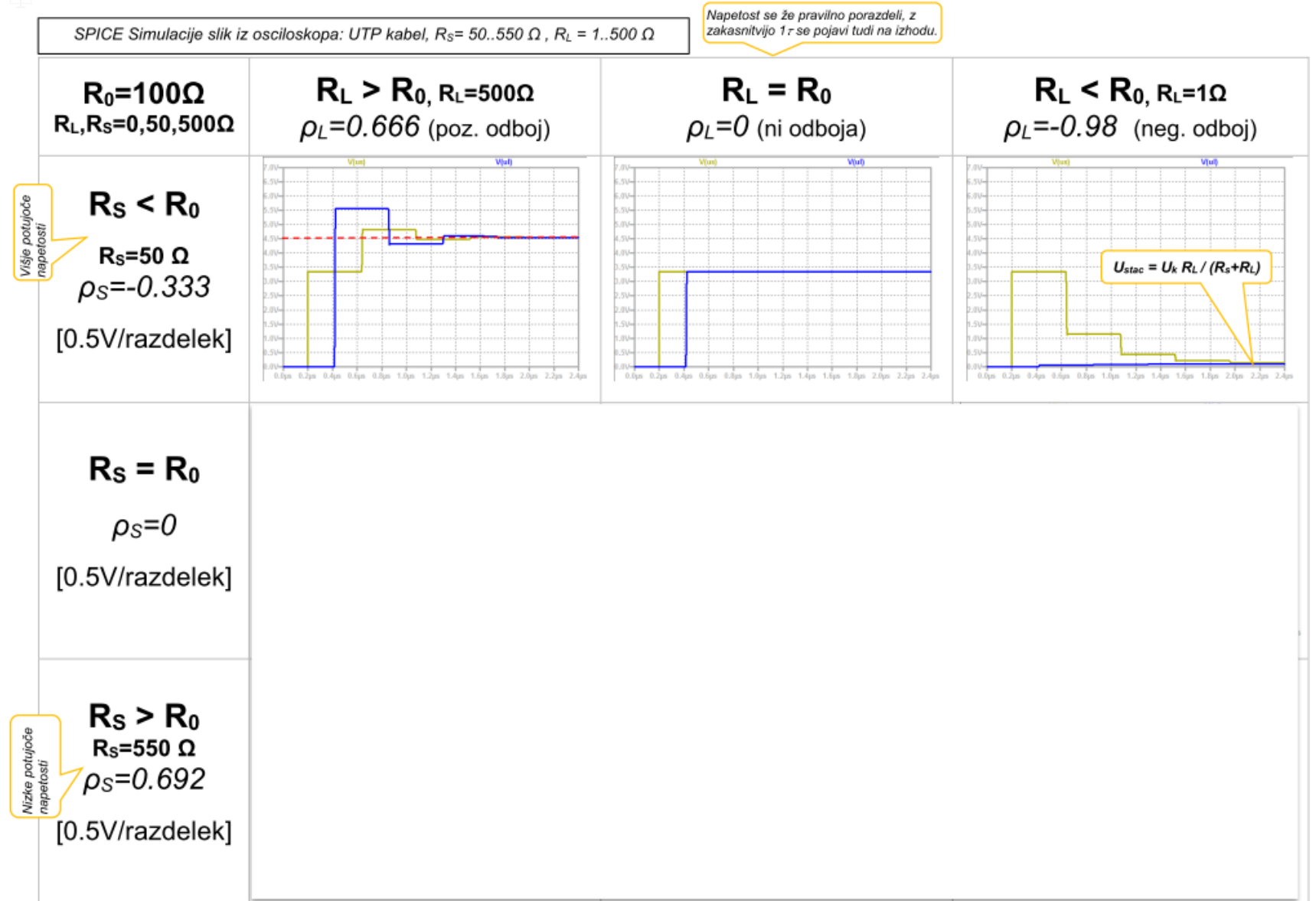

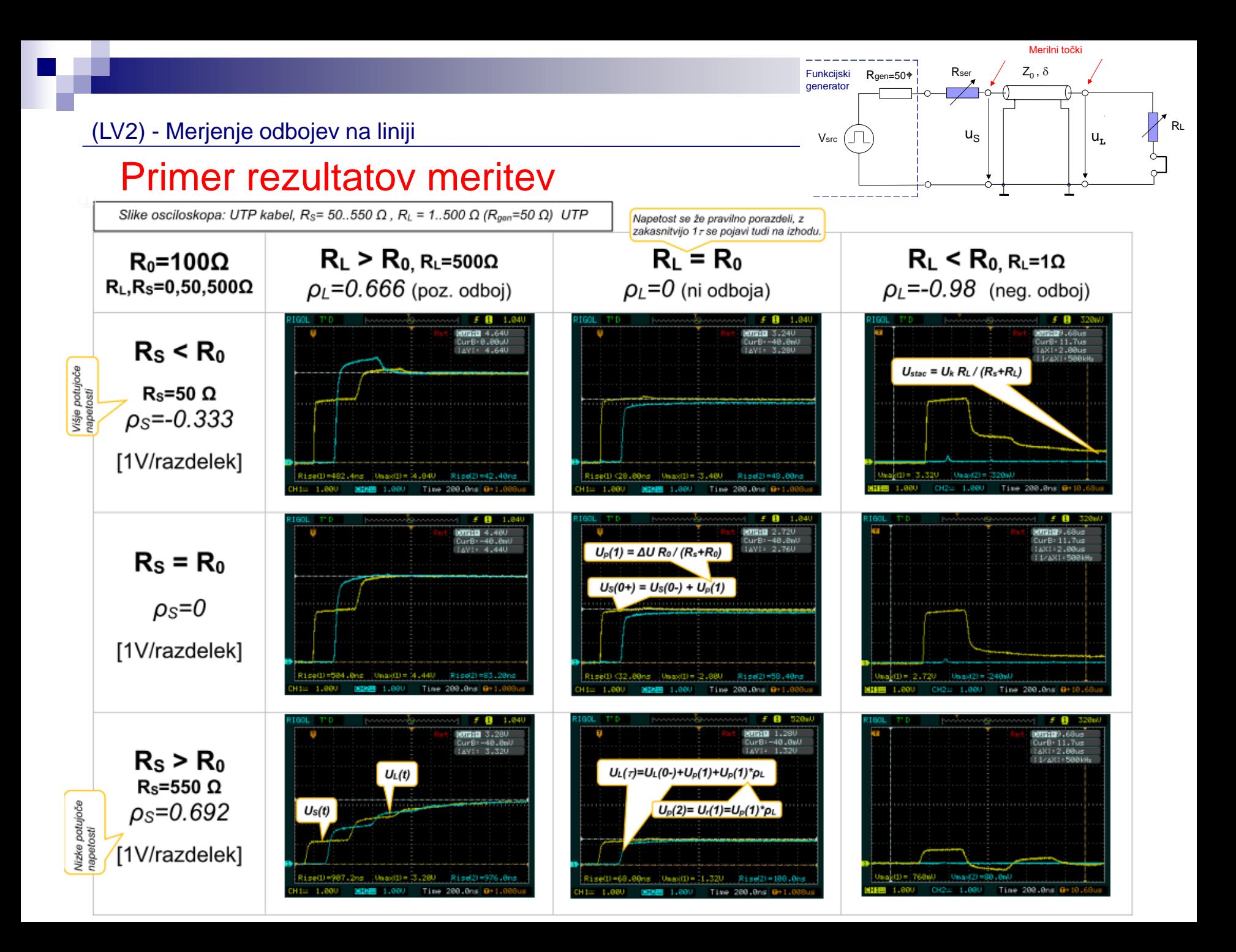

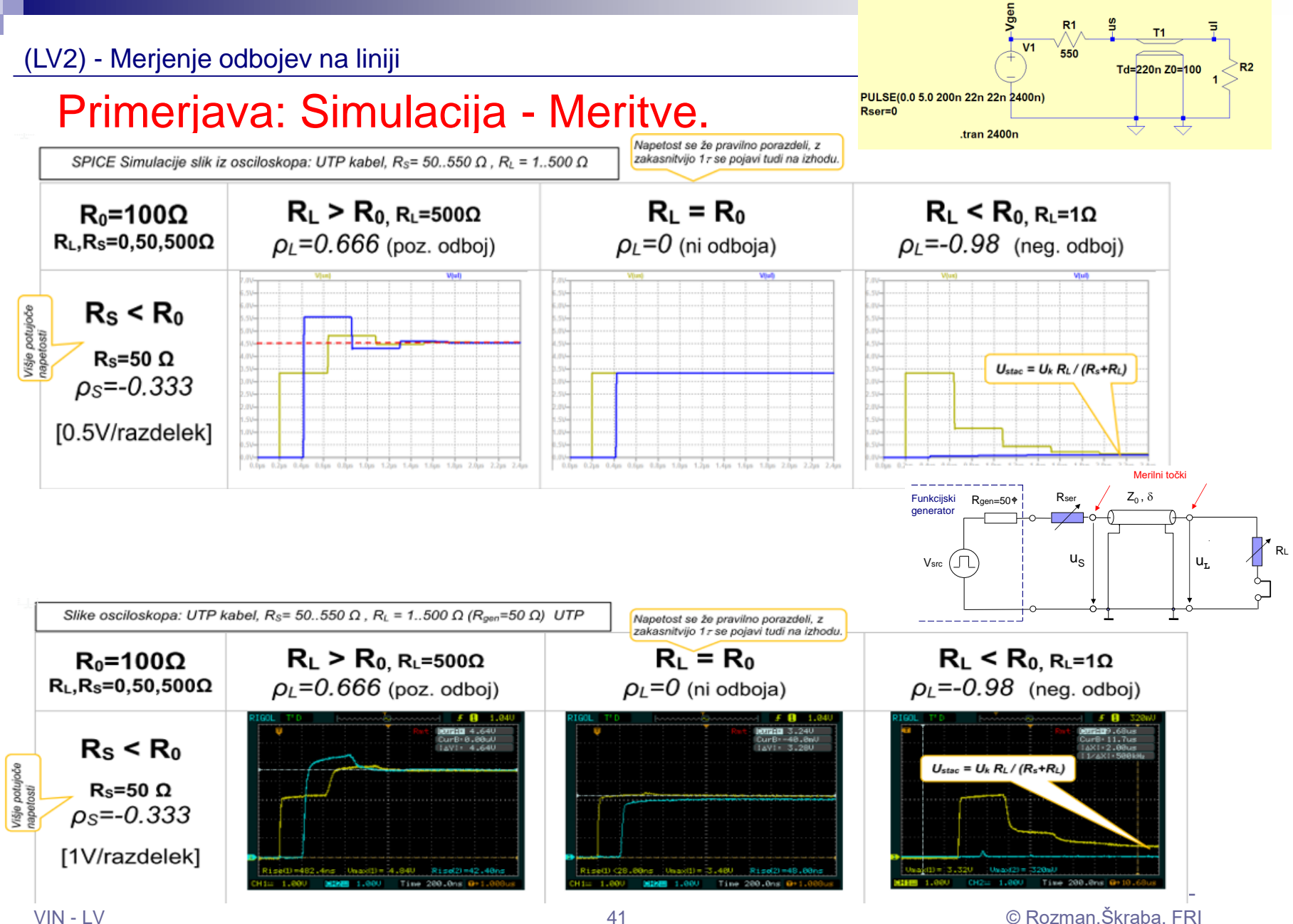

# LAB 6 – AV2: Linije, LTSpice - simulacija elektronskih vezij in odboji

- 6.1: Uvod v LT Spice in osnovna vezja
- 6.2: Naloga 4-1 Simulacija
- 6.3: Vpliv časa vzpona/padca na odboje ponovitev
- 6.4: Simulacija odbojev za lab. meritve DN

■ 6.5: Dod. naloga 5: Simulacija odbojev naslovna linija – DN (neobvezna)

#### Naloga 5: Simulacija odbojev na liniji s programom Pspice – DRAM pomnilnik, naslovna linija

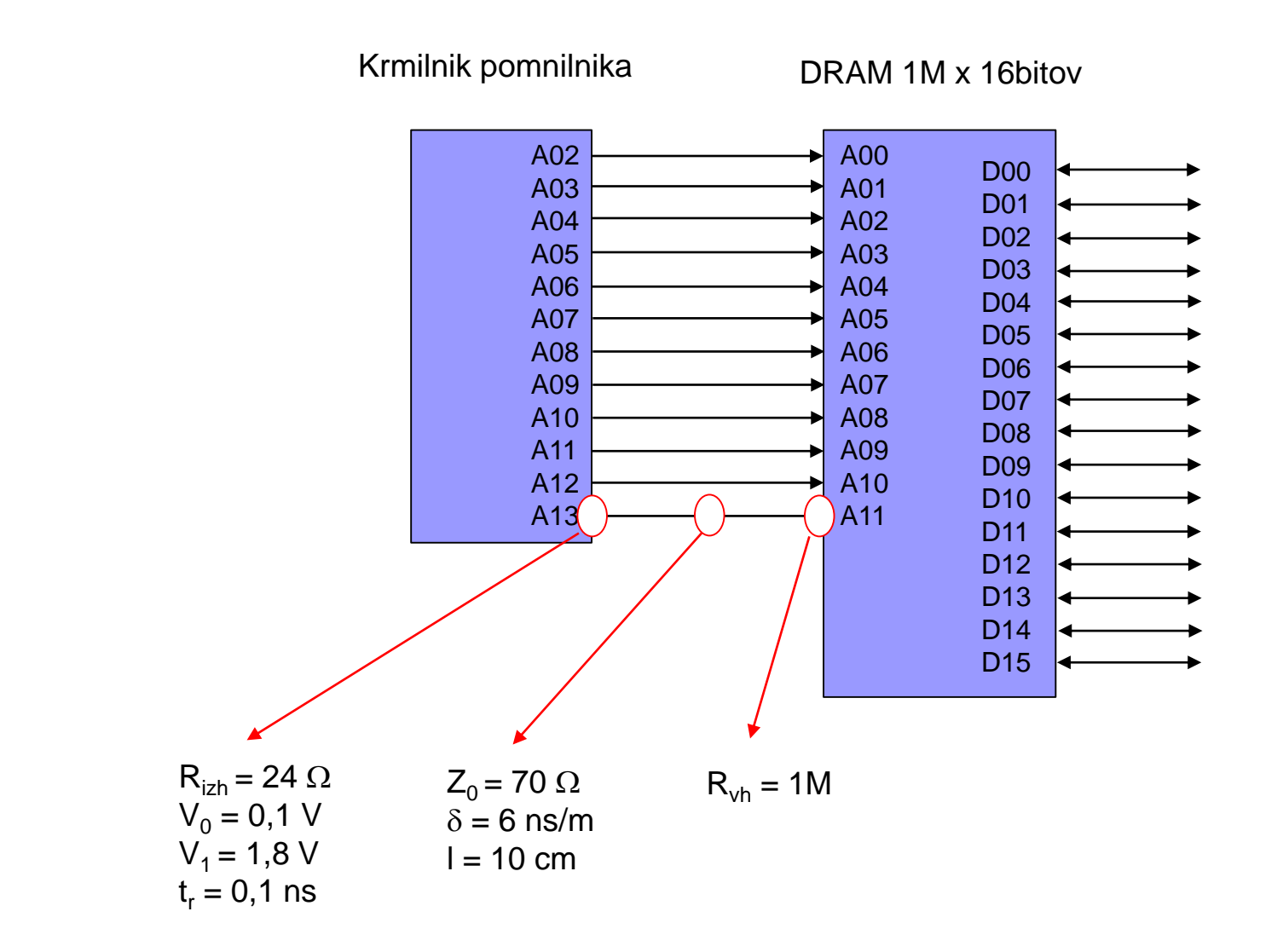

Naloga 5: Simulacija odbojev na liniji s programom Pspice – DRAM pomnilnik, naslovna linija

Model linije

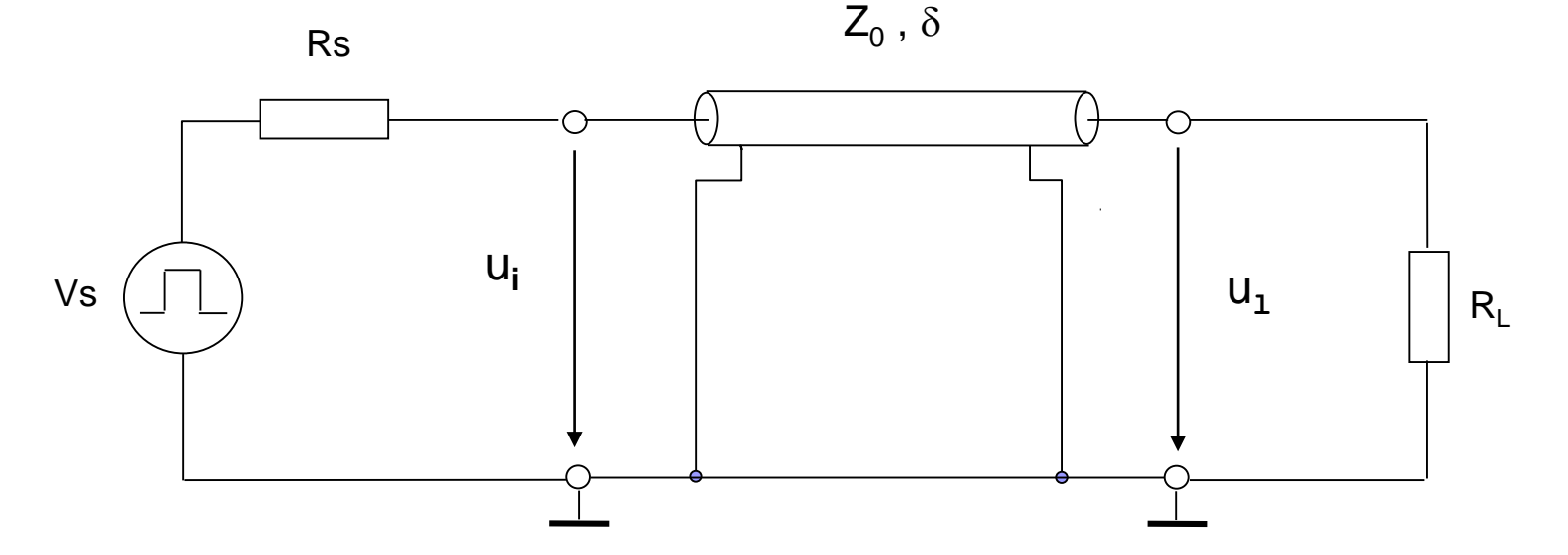

- $V<sub>S</sub>$  Napetost izvora [V]
- R<sub>S</sub> Upornost izvora izhodna upornost oddajnika [Ω]
- Z<sub>0</sub> Karakteristična impedanca linije [Ω]
- R<sub>L</sub>- Upornost bremena vhodna upornost sprejemnika [Ω]
- $\delta$  Zakasnitev signala na enoto dolžine [ns/m]
- u<sub>i</sub> Napetost na vhodu v linijo [V]
- $u_1$  Napetost na izhodu linije [V]

# Možne zaključitve

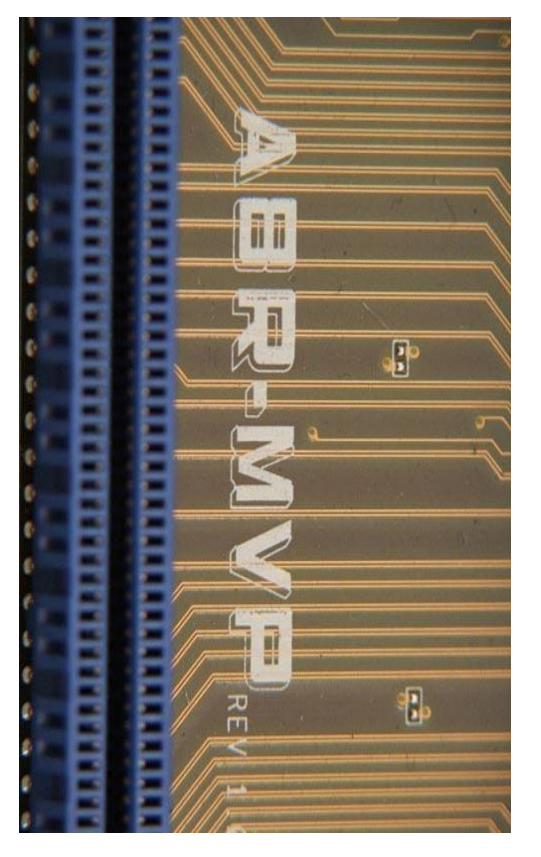

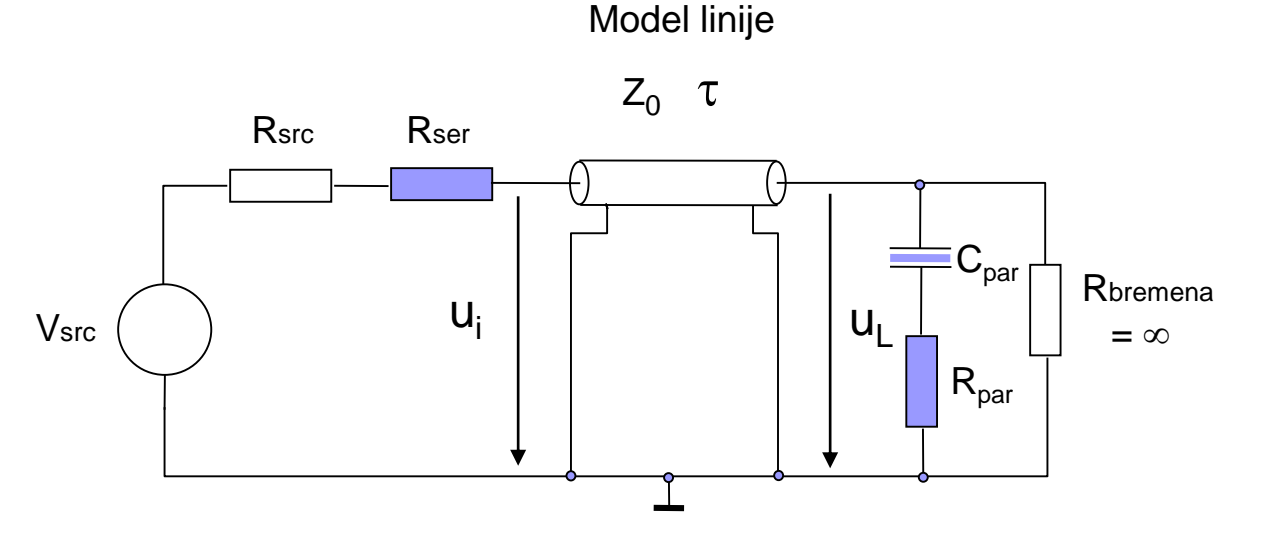

Naloga 5: Simulacija odbojev na liniji s programom Pspice – DRAM pomnilnik, naslovna linija

# Preizkusite :

- Vsrc:  $V_0 = 0.1$  V,  $V_1 = 1.8$  V,  $r = t = 0.3$  ns
- $\Box$  Linija T1: Zo = 70 Ω, τ = 0,6 ns (TD = l \* δ)

# Različni možni načini zaključitve:

□ Brez zaključitve:

 $\text{Rsrc} = 24 \Omega$ ,  $\text{Rb} = 1 \text{M} \Omega$ 

Serijska zaključitev

 $R_{\text{ser}}$  + R3 = R<sub>0</sub> = 70  $\Omega$ 

□ Paralelna AC zaključitev

 $R_{par}$  = 70  $\Omega$  = R<sub>0</sub>,  $C_{par}$  = 5 pF

Obojestranska zaključitev

 $R_{\text{ser}}$  + R3 = R<sub>0</sub> = 70  $\Omega$  $R_{par}$  = 70  $\Omega$  = R<sub>0</sub>,  $C_{par}$  = 5 pF